# **/ISUS Pundit P1-AH1** *Barebone System*

## **Quick Installation Guide**

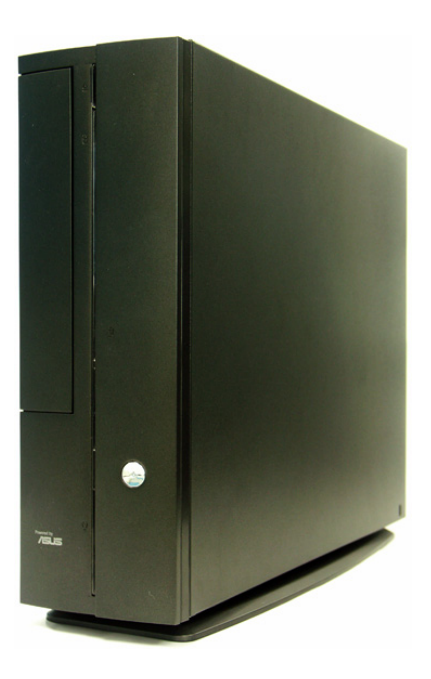

#### **Front panel features**

#### Close Open

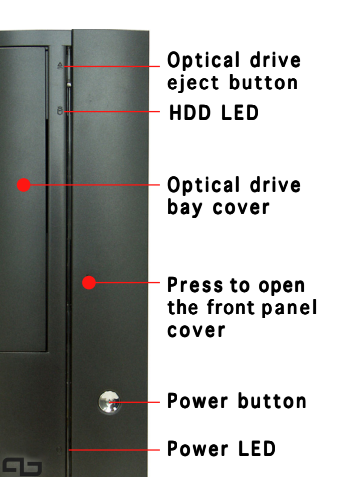

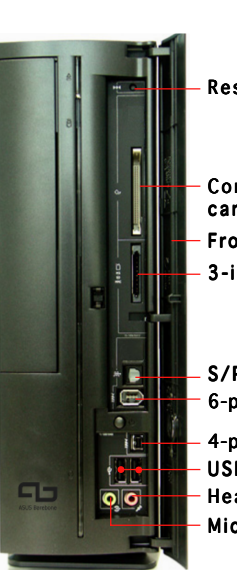

Reset button

Front panel cover CompactFlash® card slot  $3$ -in-1 card reader\*

6-pin IEEE 1394 port S/PDIF Out port

4-pin IEEE 1394 port Headphone port USB 2.0 ports Microphone port

\* Memory Stick®/Pro™, SecureDigital™, MultiMediaCard

according to the voltage supply in your area.

#### **Rear panel features**

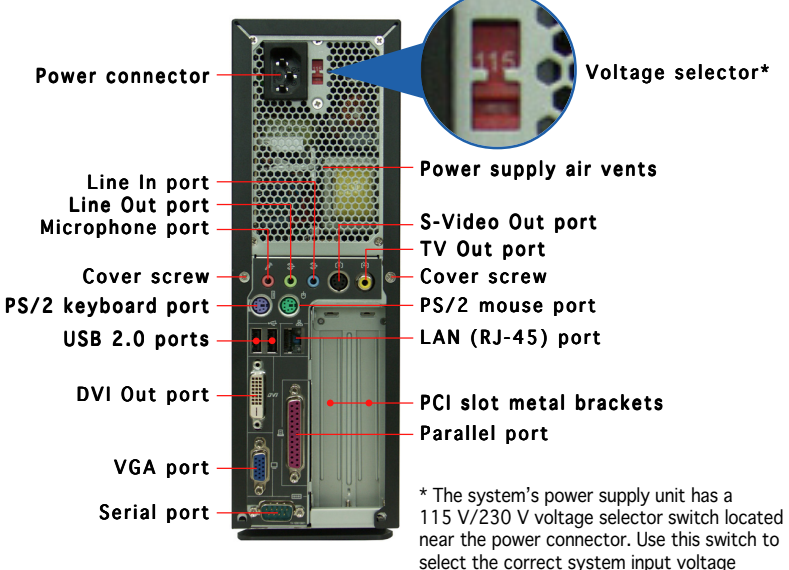

#### **Internal components**

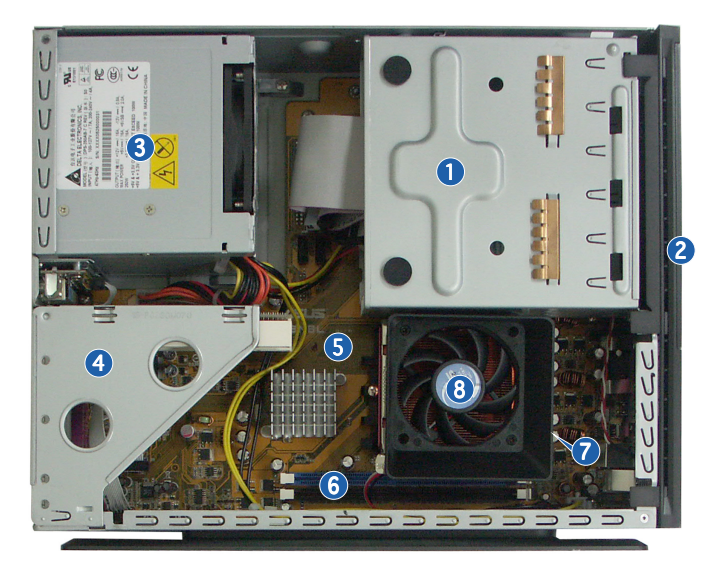

- 1. 5.25-inch optical drive and 3.5 inch hard disk drive cage
- 2. Front panel cover
- 3. Power supply unit
- 4. PCI card riser bracket (connected to the motherboard PCI slot)
- 5. ASUS motherboard
- 6. DIMM sockets
- 7. Socket for 939-pin processor (under the CPU fan and heatsink assembly)
- 8. CPU fan and heatsink assembly

#### **Removing the cover**

- 1. Remove the cover screws. Keep the screws for later use.
- 2. Pull the cover slightly toward the rear panel.
- 3. Lift the cover, then set aside.

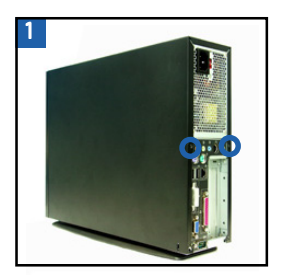

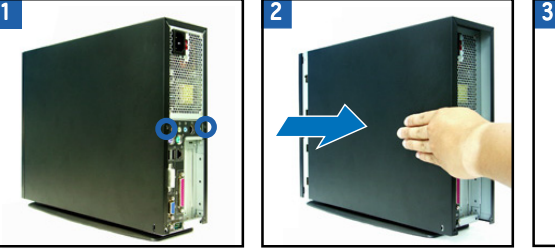

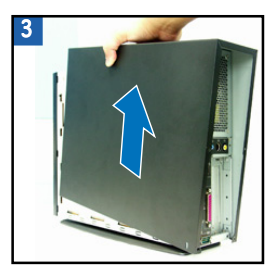

#### **Removing the front panel cover**

- 1. Lift the front panel cover hooks outward.
- 2. Carefully remove the front panel cover, then set it aside.

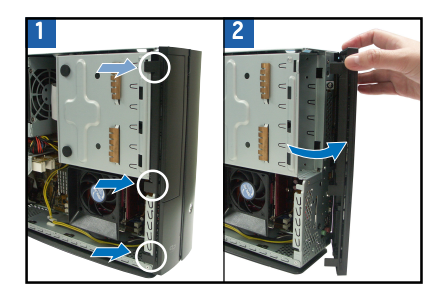

#### **Removing the storage drive assembly**

1. Lay the system on its side, then locate and remove three storage drive assembly screws.

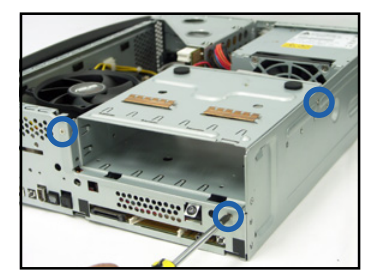

2. Lift the storage drive assembly, then set aside.

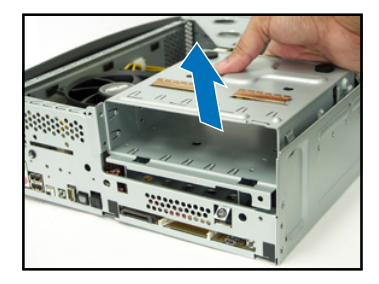

#### **Removing the CPU fan and heatsink**

- 1. Disconnect the CPU fan cable.
- 2. Remove two screws securing the blower to the CPU fan. Set the blower aside.
- 3. Unhook and slide out the metal clips that secure the fan and heatsink assembly to the retention module.
- 4. Lift the CPU fan and heatsink assembly, then set aside.

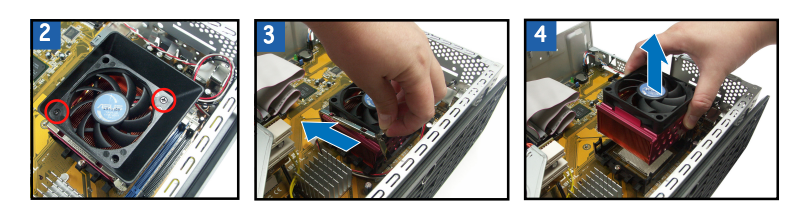

#### **Installing the CPU**

1. Press the CPU socket lever sideways, then lift it up to a 90º-100º angle.

2. Match the gold triangle on the CPU with the small triangle on the socket. Insert the CPU into the socket until it fits in place.

3. Push down the socket lever to secure the CPU.

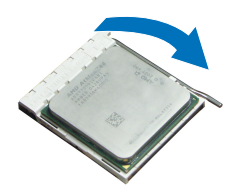

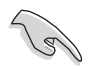

**IMPORTANT!** Make sure to install the CPU fan, blower, and heatsink assembly on top of the installed CPU.

#### **Installing a DIMM**

- 1. Locate the DIMM sockets in the motherboard.
- 2. Unlock a DIMM socket by pressing the retaining clips outward.
- 3. Align a DIMM on the socket such that the notch on the DIMM matches the break on the socket.

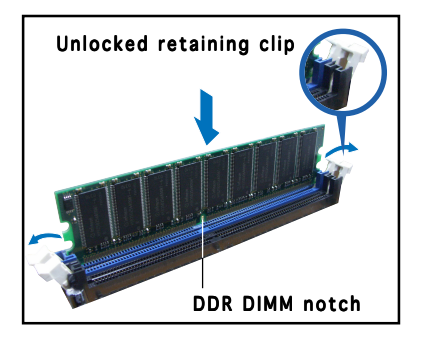

#### **Installing an expansion card**

1. Lift the PCI riser card assembly to remove.

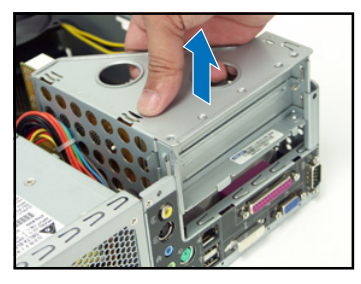

3. Insert the card connector to the slot, then press the card firmly until it fits in place. Secure the card with a screw.

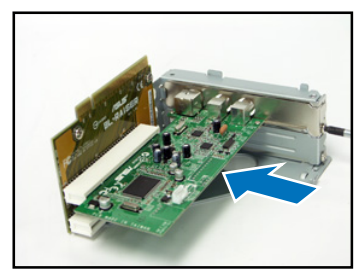

2. Remove the metal cover opposite the slot that you intend to use.

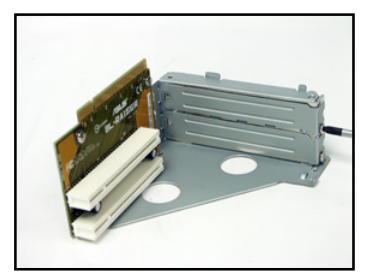

4. Reinstall the PCI riser card assembly. Make sure that the riser card connector sits properly on the motherboard PCI slot.

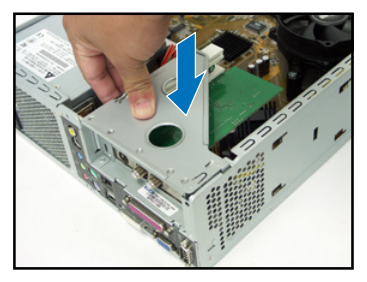

### **Installing optical and storage drives**

- 1. Turn the storage drive assembly upside down with the 3.5-inch bay on top of the 5.25-inch bay.
- 2. Insert the optical drive upside down to the 5.25-inch bay, then secure it with two screws on both sides.
- 3. Turn the storage drive assembly, insert the hard disk drive upside down to the 3.5-inch bay, then secure it with two screws on both sides.

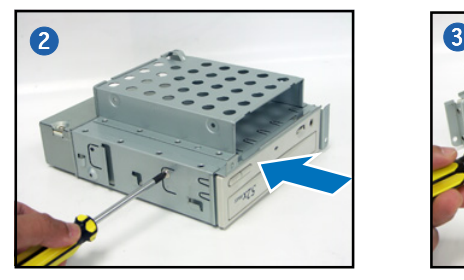

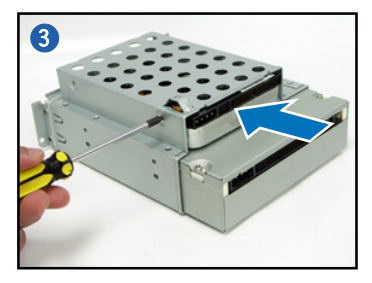

### **Reinstalling the storage drive assembly**

Before reinstalling the storage drive assembly, connect the IDE and power plugs to the IDE and power connectors at the back of the drives.

- 1. Connect the black plug of the IDE cable to the optical drive, then the gray plug to the hard disk drive.
- 2. Connect the 4-pin power plugs to the power connectors at the back of the drives.
- 3. Install the storage drive assembly to the chassis.
- 4. Secure the storage drive assembly with three screws.

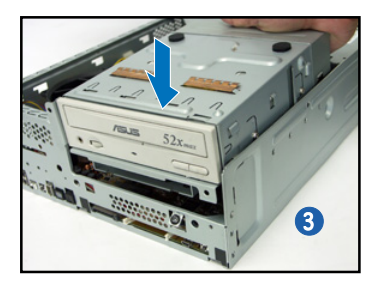

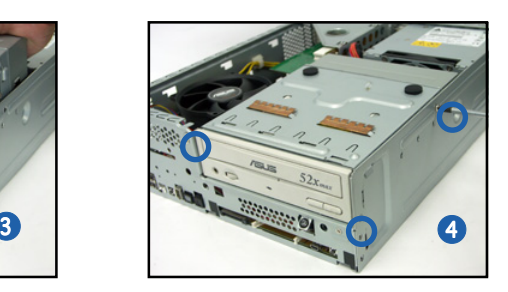

#### **Installing the foot stand**

1. Match the foot stand hooks to the holes on the chassis.

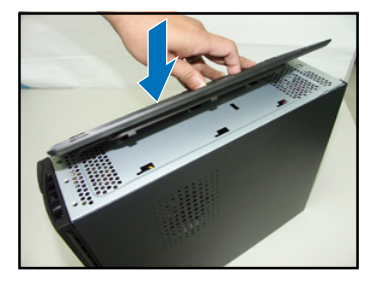

2. Pull the foot stand to the direction of the arrow until the lock clicks in place.

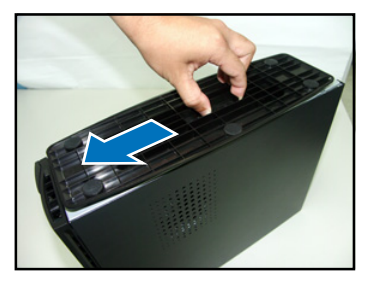

To remove the foot stand, lift the lock, then slightly push the foot stand to the direction of the rear panel until it disengages from the chassis.

#### **Reinstalling the front panel cover**

- 1. Insert the front panel cover tabs to the holes at the right side of the chassis, then close.
- 2. Insert the front panel cover hooks to the chassis tabs until the front panel cover fits in place.

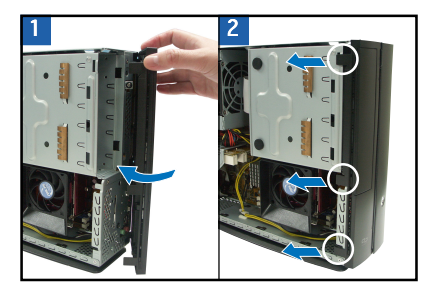

#### **Reinstalling the cover**

- 1. Install the cover to the chassis. Make sure the cover tabs fit the chassis rails.
- 2. Push the cover toward the front panel until it fits in place.
- 3. Secure the cover with two screws.

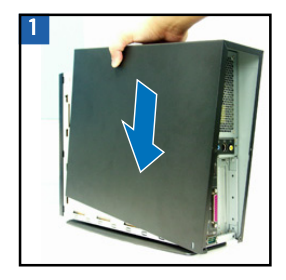

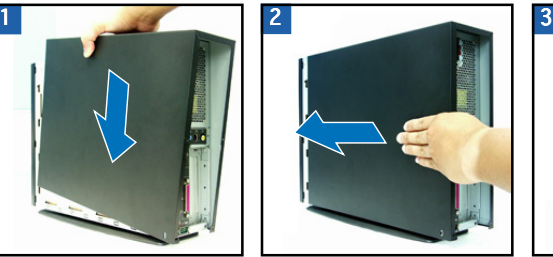

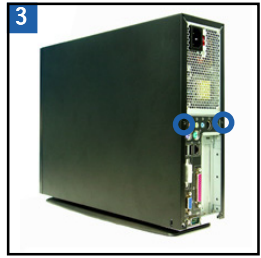

# **/iSUS Pundit P1-AH1** *Système barebone*

## **Guide d'installation rapide**

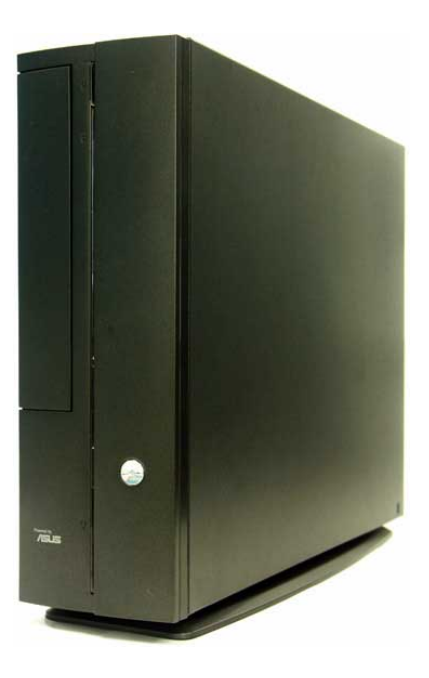

#### **Caractéristiques de la façade**

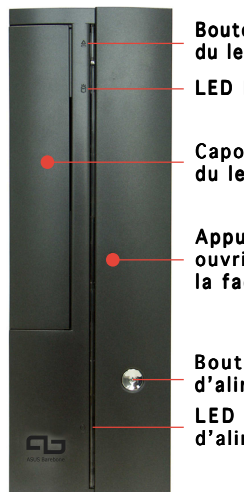

Bouton d'ejection du lecteur optique LED HDD

Capot de la baie du lecteur optique

Appuyez pour ouvrir le capot de la facade

Bouton d ' alimentation d ' alimentation

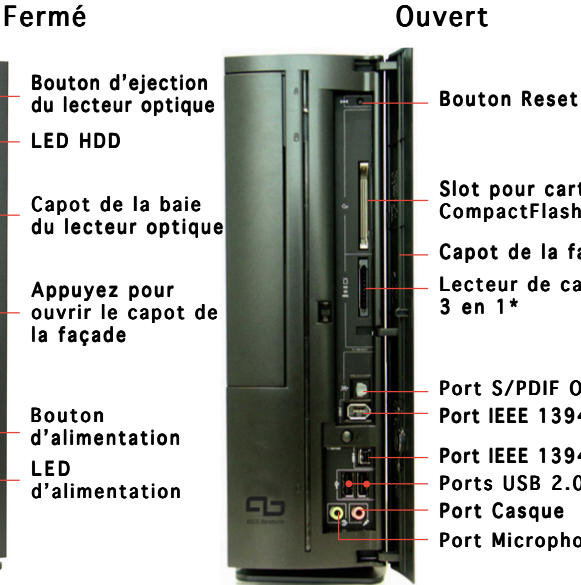

Capot de la facade Slot pour cartes CompactFlash®

Lecteur de carte 3 en 1\*

Port IEEE 1394 6 broches Port S/PDIF Out

Port IEEE 1394 4 broches Port Casque Ports USB 2.0 Port Microphone

\* Memory Stick®/Pro™, SecureDigital™, MultiMediaCard

#### **Caractéristiques de l'arrière**

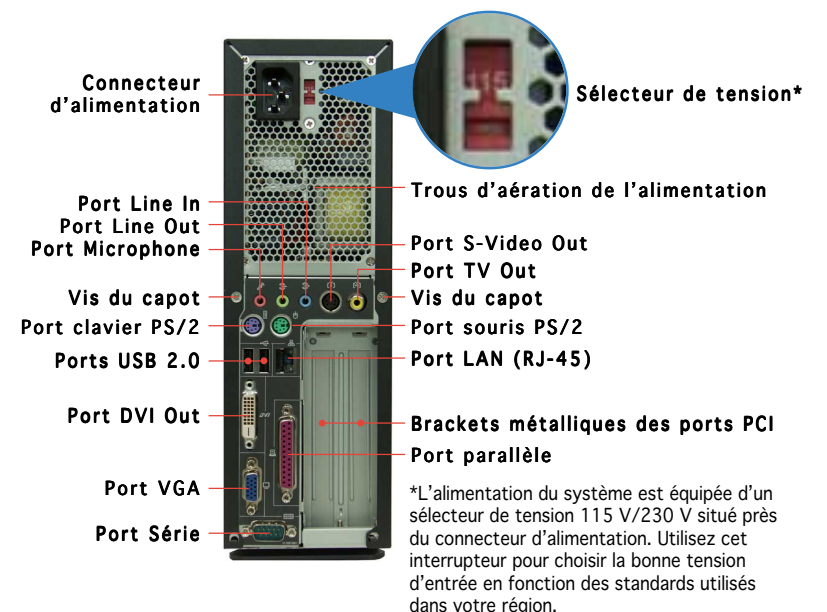

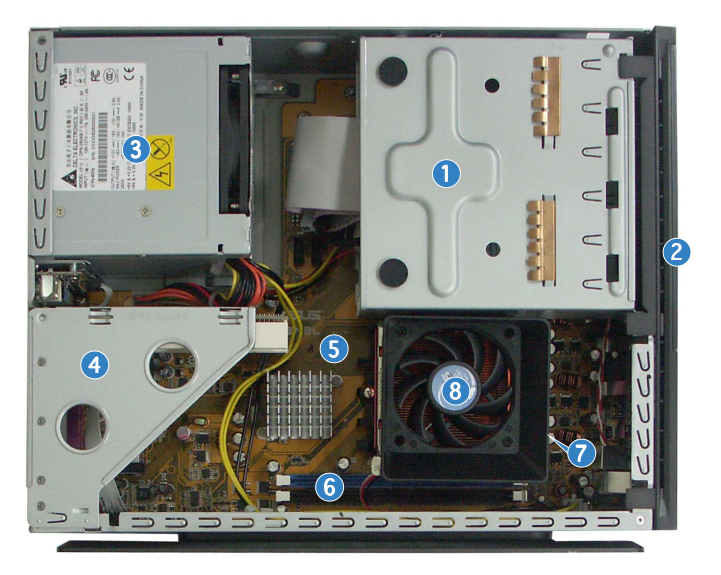

- 1. Bloc du lecteur optique 5.25'' et du lecteur de disque dur 3.5''.
- 2. Façade
- 3. Alimentation
- 4. Bracket du PCI Card Riser (connecté au slot PCI de la carte mère)
- 5. Carte mère ASUS
- 6. Sockets DIMM
- 7. Socket pour processeur 939 broches (sous l'ensemble dissipateur-ventilateur du CPU)
- 8. Système de refroidissement du CPU

#### **Enlever le capot**

- 1. Enlevez les deux vis. Conservez les vis pour un usage ultérieur.
- 2. Tirez légèrement le panneau vers l'arrière.
- 3. Soulevez le capot, puis basculez-le.

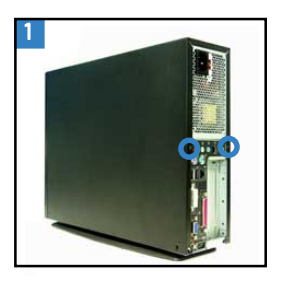

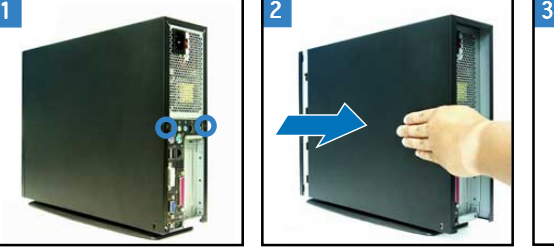

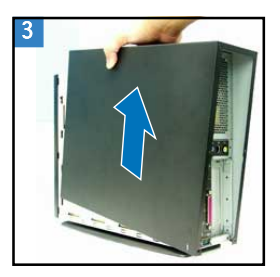

#### **Retirer le capot de la façade**

- 1. Levez les crochets du capot avant vers l'extérieur.
- 2. Retirez avec précaution le capot, puis mettez-le de côté.

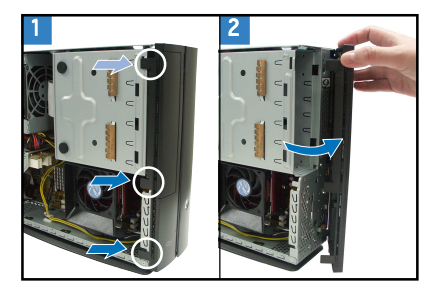

#### **Retirer l 'ensemble de stockage**

1. Posez le système sur le côté, puis localisez et retirez les trois vis de l'ensemble de stockage.

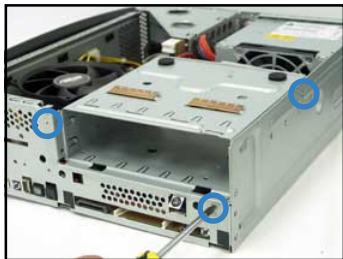

2. Soulevez l'ensemble de stockage, puis mettez-le de côté.

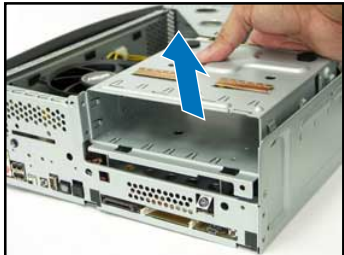

#### **Retirez le dissipateur et le ventilateur du CPU**

- 1. Déconnectez le câble de ventilation du CPU.
- 2. Retirez les deux vis sécurisant les pâles du ventilateur CPU. Mettez les pâles de côté.
- 3. Déverrouillez et faites glisser les clips en métal sécurisant l'ensemble dissipateurventilateur au module de rétention.
- 4. Soulevez l'ensemble dissipateur/ventilateur du CPU, puis mettez-le de côté.

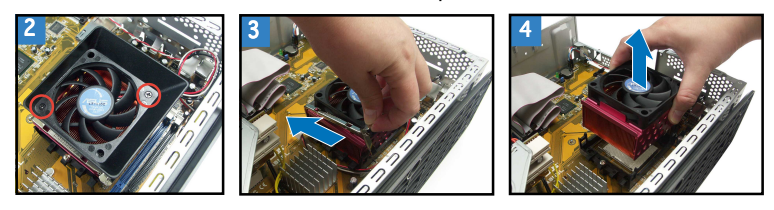

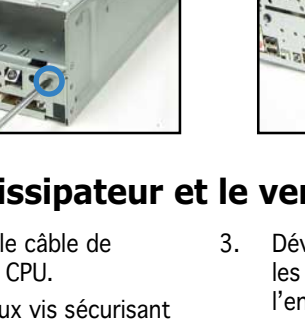

#### **Installer le CPU**

1. Pressez sur le levier du socket du CPU , puis soulevez-le dans un angle de 90º-100º.

2. Sécurisez le CPU sur le socket en vous assurant que la marque en forme de triangle doré coincide avec la base du socket.

3. Abaissez le levier du socket pour sécuriser le CPU.

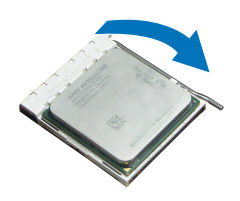

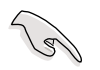

IMPORTANT! Assurez-vous de bien avoir fixer l'ensemble dissipateurventilateur sur le CPU précédemment installé.

#### **Installer un module DIMM**

- 1. Localisez les sockets DIMM de la carte mère.
- 2. Déverrouillez un socket DIMM en pressant sur les clips de rétention vers l'extérieur.
- 3. Alignez un module DIMM sur le socket de sorte que l'encoche sur la DIMM corresponde à l'ergot du socket.

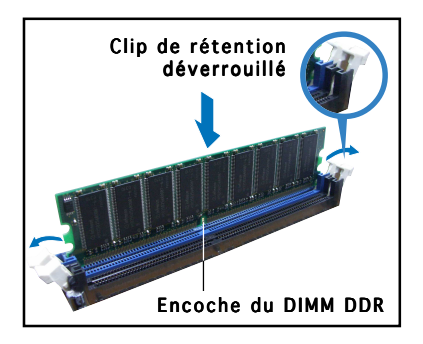

#### **Installer une carte d'extension**

1. Soulevez l'ensemble PCI Riser Card pour le retirez du châssis.

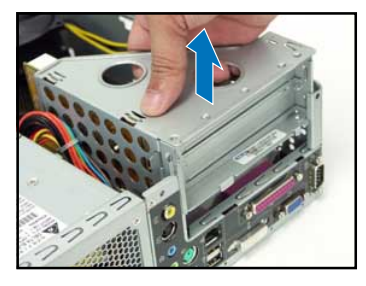

3. Insérez le connecteur de la carte dans le slot et pressez jusqu'à ce que la carte soit en place. Sécurisez la carte avec une vis.

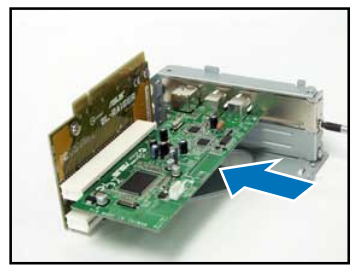

2. Retirez la protection métallique faisant face au slot que vous désirez utiliser.

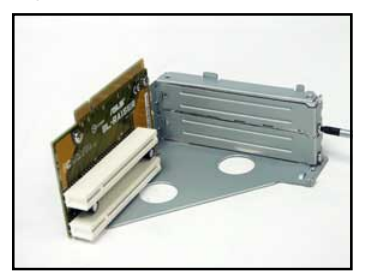

4. Réinstallez l'ensemble PCI Riser Card. Assurez-vous que le connecteur de la riser card soit bien connecté au slot PCI de la carte mère.

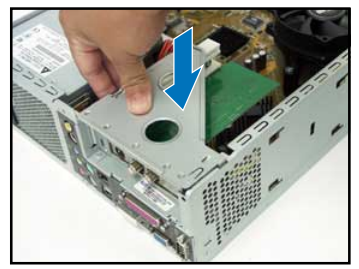

#### **Installer un lecteur optique ou de stockage**

- 1. Placez l'ensemble de stockage de façon à ce que la baie 3.5" soit au dessus de la baie 5.25".
- 2. Insérez le lecteur optique dans la baie 5.25", puis sécurisez-le avec deux vis de chaque côté.
- 3. Insérez le disque dur dans la baie 3.5", puis sécurisez-le avec deux vis de chaque côté.

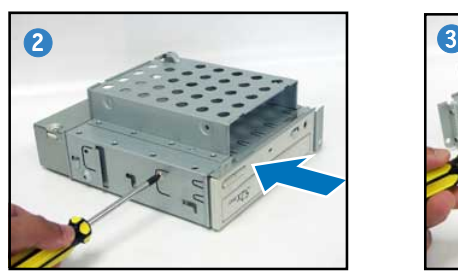

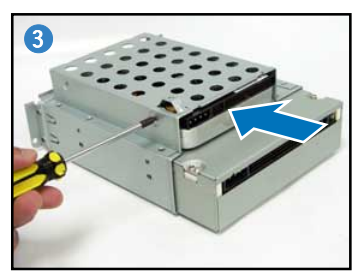

6 Guide d'installation rapide

**Fran**

**çais**

### **Réinstaller l'ensemble de stockage**

Avant de réinstaller l'ensemble de stockage, connectez les prises IDE et d'alimentation aux connecteurs IDE et d'alimentation situés à l'arrière des lecteurs.

- 1. Connectez la prise noire du câble IDE au lecteur optique, puis la prise grise au disque dur.
- 2. Connectez la prise d'alimentation 4 broches aux connecteurs d'alimentation situés à l'arrière des lecteurs.
- 3. Installez l'ensemble de stockage sur le châssis.
- 4. Sécurisez l'ensemble de stockage avec trois vis.

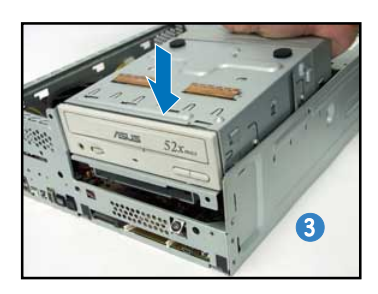

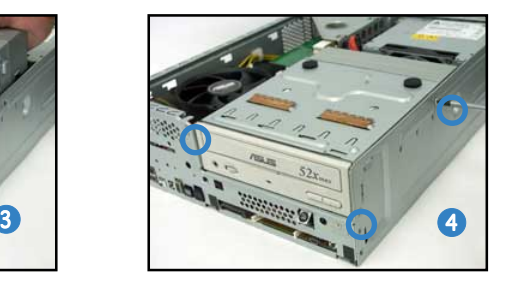

### **Installer le pied de support**

1. Faites correspondre les crochets du pied de support aux ouvertures sur le châssis.

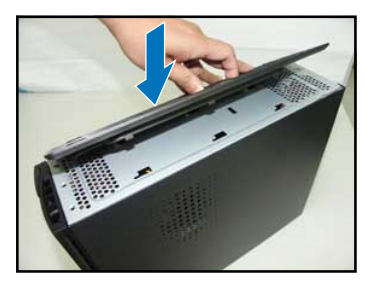

2. Tirez le pied de support dans la direction de la flèche jusqu'à ce qu'il soit bien en place.

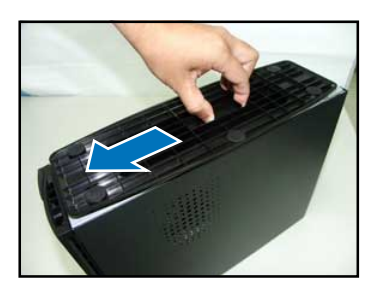

Pour retirer le pied de support, soulevez le verrou, puis poussez délicatement le pied de support jusqu'à ce qu'il se désengage du châssis.

#### **Réinstaller le capot de la façade**

- 1. Insérez les onglets du capot dans les ouvertures situées à droite du châssis, puis refermez-le.
- 2. Insérez les crochets du capot de la façade dans les onglets du châssis jusqu'à ce que le capot soit bien en place.

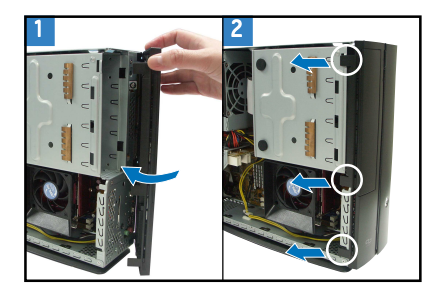

#### **Réinstaller le panneau**

- 1. Installer le panneau sur le châssis en vous assurant que les onglets du panneau soient bien alignés sur les rails du châssis.
- 2. Poussez le panneau vers l'avant jusqu'à ce qu'il soit bien en place.
- 3. Sécurisez le panneau avec deux vis.

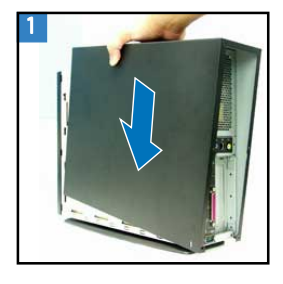

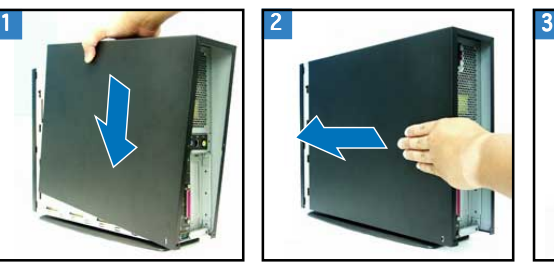

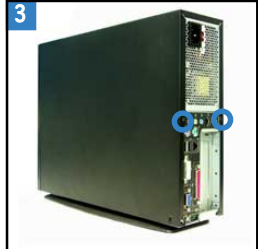

# **/isus Pundit P1-AH1**準系統

快速安装指南

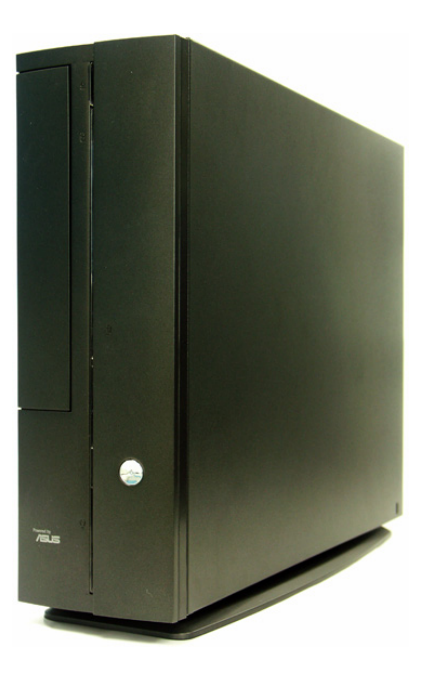

#### 前面板功能

#### 外觀功能

内部連接埠

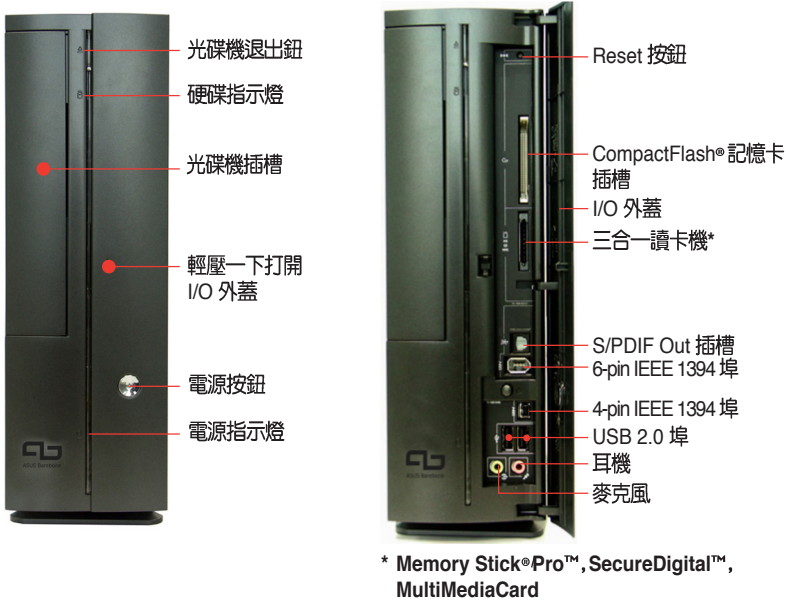

雷源插座 雷厭選擇開關 \* 雷源風扇涌風孔 音效輸入 音效輸出 S-Video 輸出埠<br>電視輸出埠 麥克風 機殼螺絲 機殼螺絲 ა ტ d á **PS/2 鍵盤 PS/2 滑鼠** USB 2.0 埠 LAN (RJ-45) 埠 DVI 輸出埠 PCI 插槽 並列埠 **VGA** 埠 \* 電源供應器插座旁有一個電壓選擇開關,你<br>可以利用這個開關切換到適合您所在區域所 串列埠 使用的電壓值。若您所在區域提供電壓為 100-127V,請切換到 115V;若您所在區域 提供雷壓為 200-240V,請切換到 230V。

後面板功能

### 内部組件

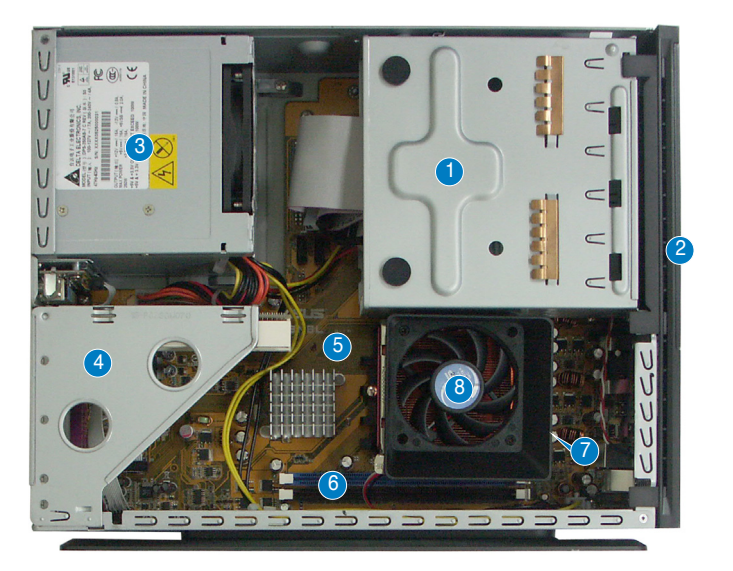

- 1. 5.25 吋裝置插槽及3.5 吋硬碟機<br>模組支架
- 2. 前面板
- 電源供應器 3.
- 4. PCI轉接卡模組(安插在主機 板的 *PCI 插槽*)
- 丰機板 5.
- 6. DIMM
- 7. CPU 插座 (位於風扇的下方)
- 8. CPU

#### 打開機殼

- 鬆開機身後方的二顆機殼固定螺絲,並暫置於一旁。 1.
- 將機殼小心地從機身後方推出。 2.
- 取出機殼並暫置於一旁。 3.

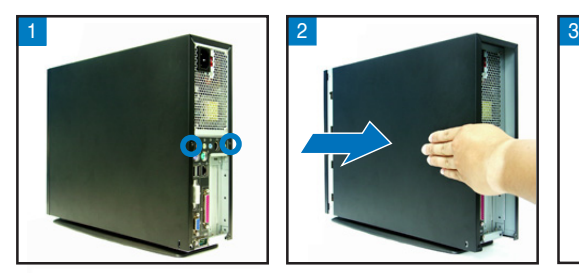

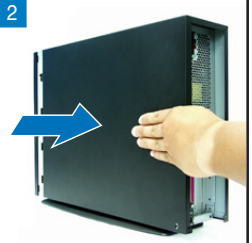

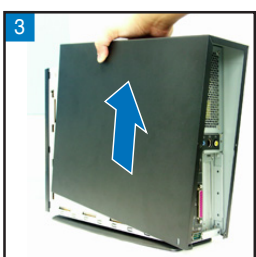

繁體中文

#### 移除前面板

- 將前面板左側的三個固定卡榫 1. 往外扳開。
- 將前面板往右側打開,並將前 2. 面板另一側的卡榫從機殼的溝 漕上取下來,即可取下面板。

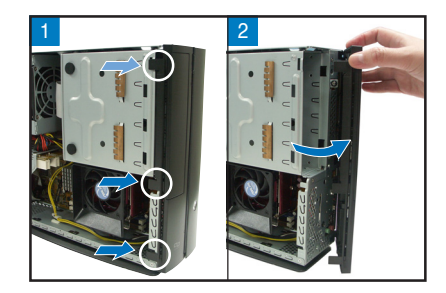

#### 移除儲存裝置模組

1. 將主機平躺在桌面上,移除儲 2.<br>存裝置支架的三顆固定螺絲。

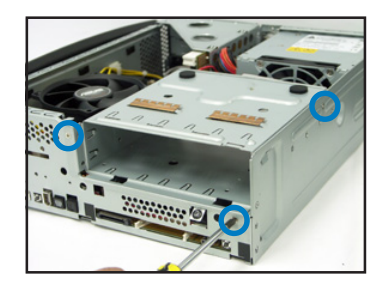

#### 移除 CPU 風扇

- 1. 移除 CPU 風扇雷源線。
- 2. 鬆開 CPU 風扇導風罩的二顆固<br>定螺絲,取下導風罩,並暫置 於一旁。

取出儲存裝置支架並暫置於一 旁。

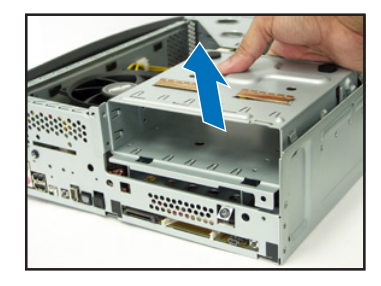

- 3. 鬆開 CPU 風扇二側的固定桿。
- 4. 取出 CPU 風扇並暫置於一旁。

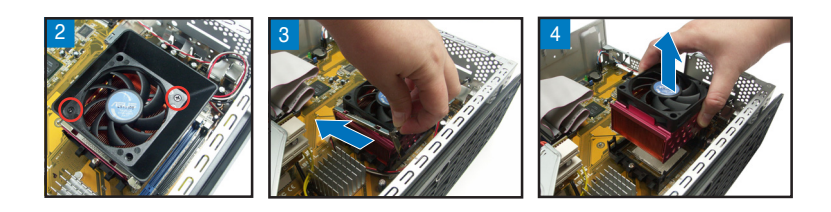

#### 安裝 CPU

- 找到位於主機板上的處理器插 1. 座,將插座側邊的固定拉桿拉 起至其角度幾與插座呈 90-100 度鱼。
- 2. 將 CPU 標示有金三角的那一端<br>對齊插槽上的三角符號,然後 小心地置入。

拉下固定拉桿以銷上處理器插 3. 槽。

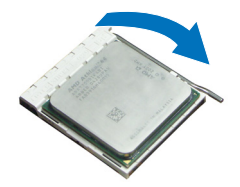

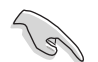

重要:安裝好 CPU 之後,請務必將 CPU 風扇及導風扇裝回。

#### 安裝記憶體模組

- 請先找到主機板上的記憶體模組 1. 插槽。
- 將記憶體模組插槽兩端的白色固  $2^{\circ}$ 定卡榫扳開。
- 將記憶體模組的金手指對齊記憶 3. 體模組插槽的溝槽, 將記憶體模 組插入插槽中,若無錯誤,插槽 兩端的白色卡榫會因記憶體模組 置入而自動扣到記憶體模組兩側 的凹孔中。

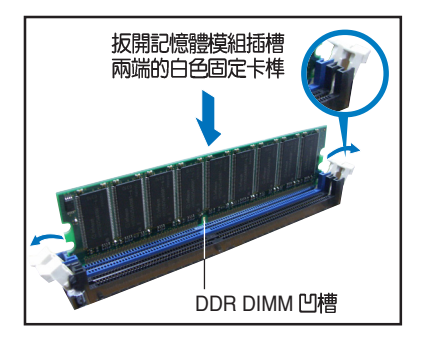

#### 安裝擴充卡

1. PCI 2.

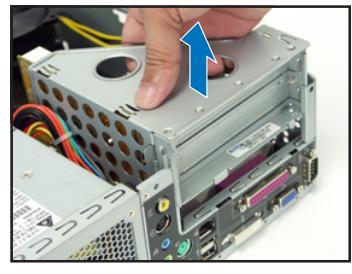

3. 將擴充卡安裝在子卡插槽上, 4. 將 PCI 轉接卡模組裝回主機<br>並鎖上一顆固定螺絲。 內,注意是否正確安插在主機

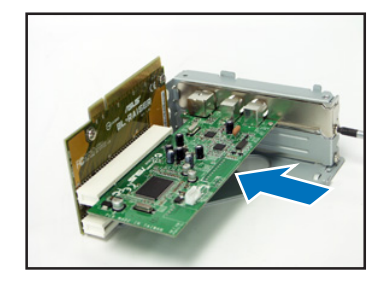

#### 安装光碟機及硬碟機

移除您欲安裝插槽所對應的金 屬擋板。

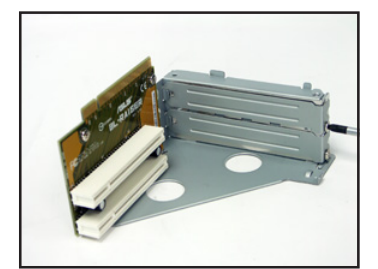

板的 PCI 插槽上。

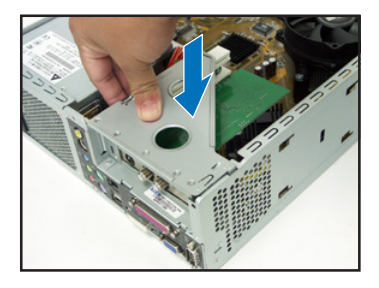

- 將儲存裝置模組反轉過來,使硬碟插槽在上方,光碟機插槽在下方。 1.
- 將光碟機反向裝入光碟機插槽中,並在二側各銷上二顆固定螺絲。 2.
- 接著再將硬碟機反向裝入硬碟插槽中,同樣在二側各銷上二顆固定螺 3. 絲。注意硬碟後端接頭需與光碟機後端接頭位在同一側。

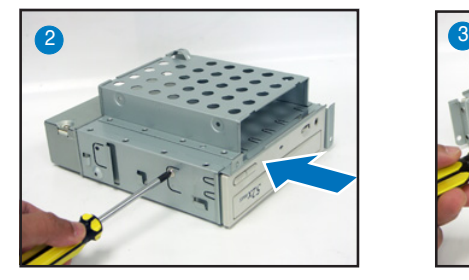

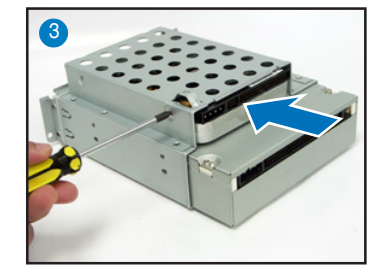

#### 装回儲存装置模組

裝回儲存裝置模組之前,請先連接好 IDE 排線及雷源線。

- 1. 請將 IDE 排線的黑色接頭連接至光碟機,灰色接頭連接硬碟機。
- 2. 連接 4-pin 電源接頭至裝置後方的電源接頭。
- 裝回儲存裝置模組。 3.
- 鎖上三顆固定螺絲。 4.

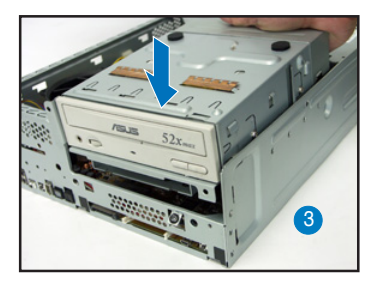

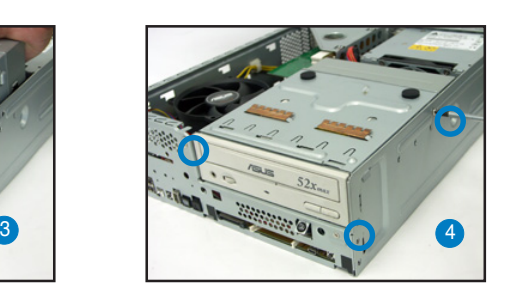

#### 安裝腳座

1. 取出腳座並將腳座的卡榫對準 2.<br>機殼底部的孔。

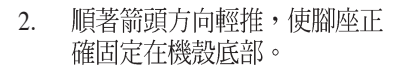

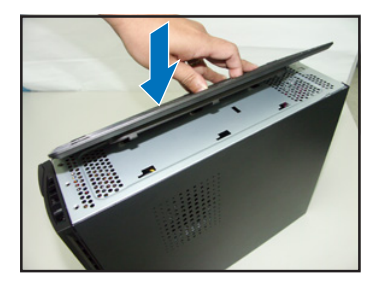

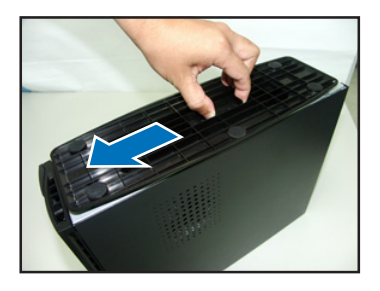

若要移除腳座,請將腳座往機殼後方推出,鬆開卡榫後即可取下。

#### 装回前面板

- 將前面板右側卡榫對準機身的 1. 卡溝小心地裝入,然後輕輕地 闔上。
- 確認另一側的卡榫已確實固定 2. 在主機上。

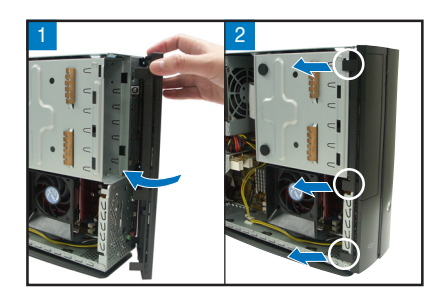

#### 装回機殼

- 將機殼裝回,注意機殼前方的卡榫必須對準機身前方上的溝槽。 1.
- 將機殼從機身後方往前方推入,並確實固定在機身上。 2.
- 鎖上二顆固定螺絲。 3.

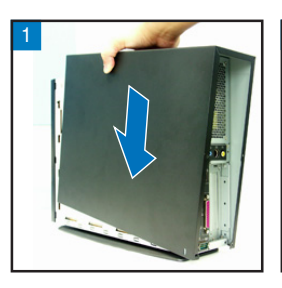

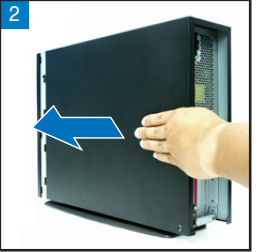

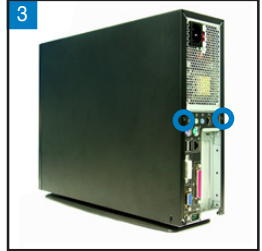

# **ASUS Pundit P1-AH1**准系统

快速安装指南

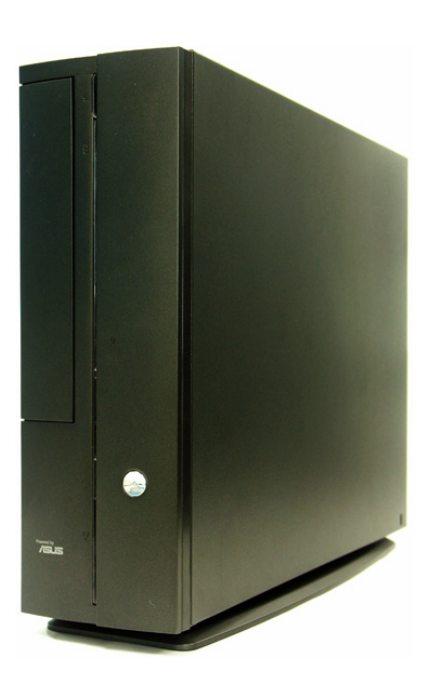

简体中文

#### 前面板功能

#### 外观功能

内部接口

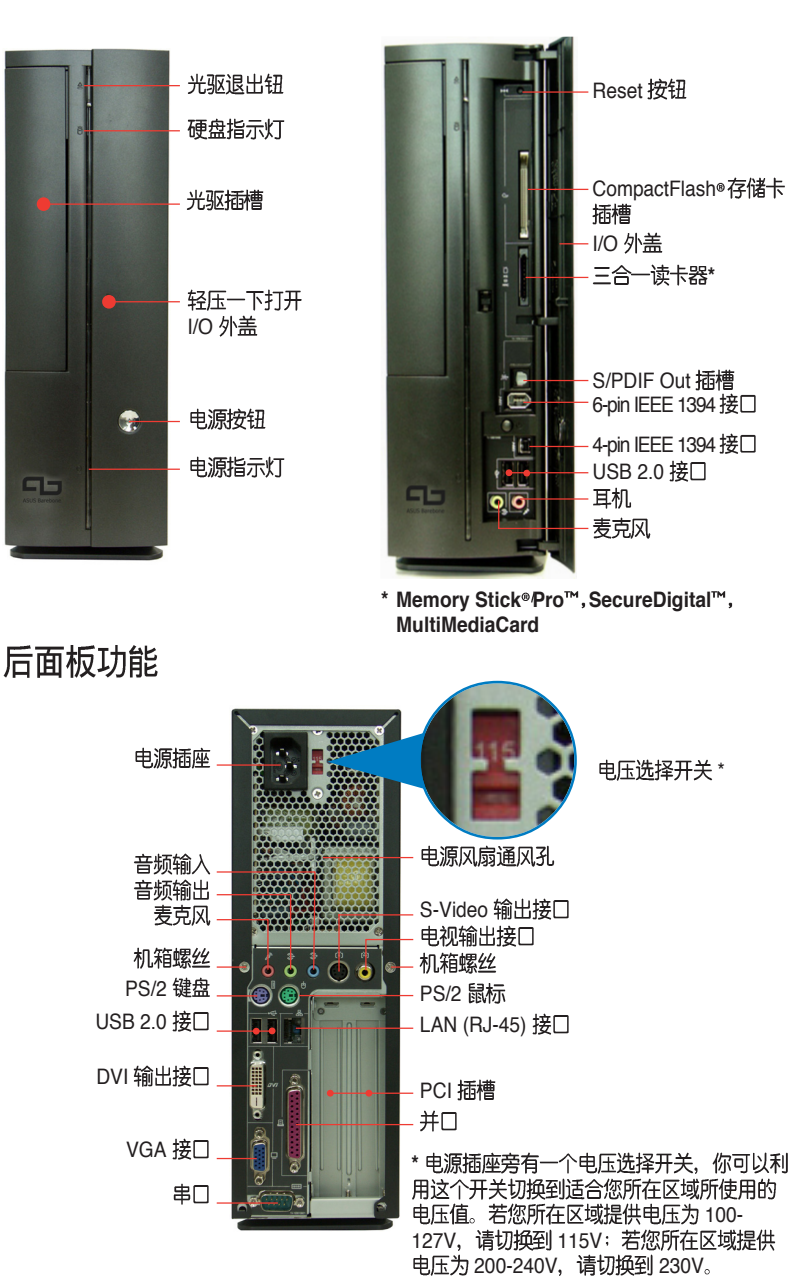

### 内部组件

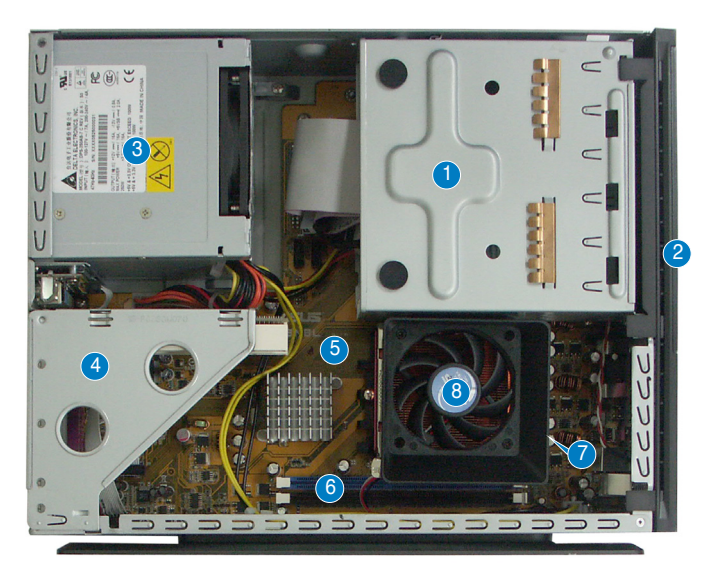

- 1. 5.25 寸设备及 3.5 寸硬盘设备<br>支架
- 前面板 2.
- 申源 3.
- 4. PCI 转接卡模块 (安插在主板 的 *PCI 插槽*)
- 主板 5.
- 6. DIMM
- 7. CPU 插座 (位于风扇的下方)
- 8. CPU 风扇

#### 打开机箱

- 松开机身后方的二颗机箱固定螺丝,并暂置于一旁。 1.
- 将机箱小心地从机身后方推出。 2.
- 取出机箱并暂置于一旁。 3.

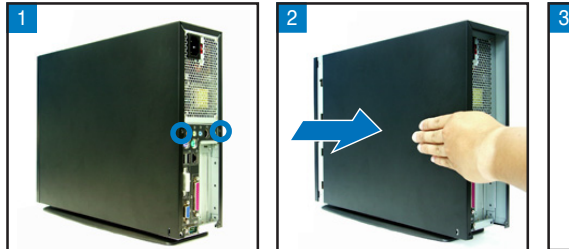

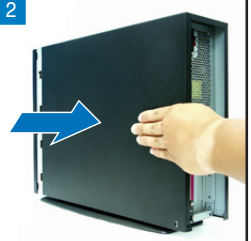

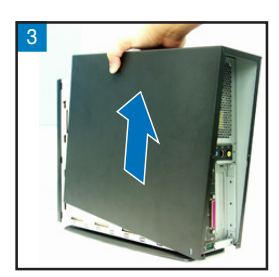

简体中文

#### 拆除前面板

- 将前面板左侧的三个固定卡榫 1. 往外扳开。
- 将前面板往右侧打开,并将前 2. 面板另一侧的卡榫从机箱的沟 漕上取下来, 即可取下面板。

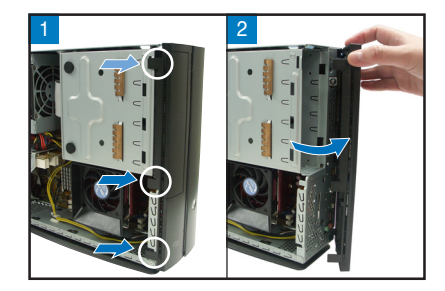

### 拆除存储设备模块

1. 将主机平躺在桌面上, 拆除存<br>储设备支架的三颗固定螺丝。

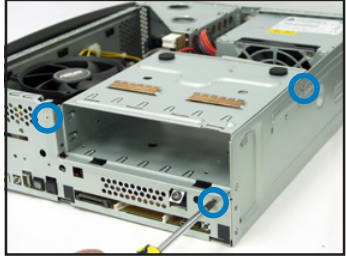

取出存储设备支架并暂置于一 旁。

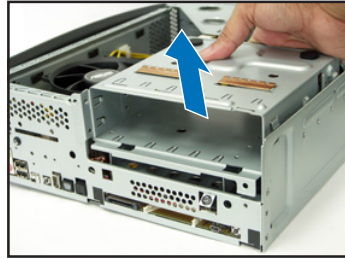

- 3. 松开 CPU 风扇二侧的固定杆。
- 4. 取出 CPU 风扇并暂置干一旁。

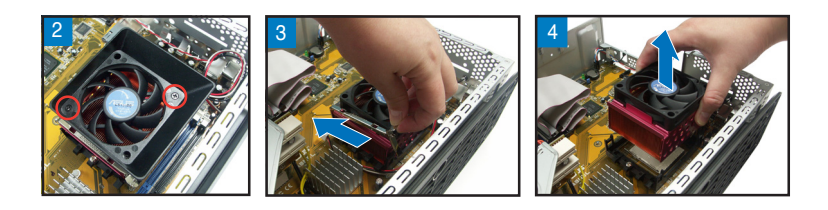

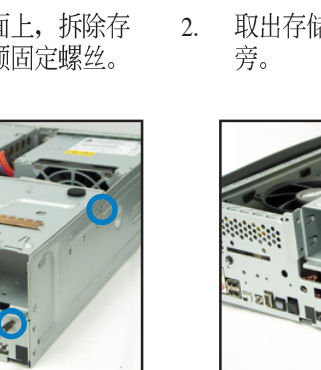

- 1. 拆除 CPU 风扇电源线。
- 2. 松开 CPU 风扇导风罩的二颗固<br>定螺丝, 取下导风罩, 并暂置 于一旁。

快速安装指南

#### 安装 CPU

- 找到位于主板上的处理器插 1. 座,将插座侧边的固定拉杆拉 起至其角度几与插座呈 90-100 度角。
- 2. 将 CPU 标示有金三角的那一端<br>对齐插槽上的三角符号, 然后 小心地置入。

拉下固定拉杆以锁上处理器插 3. 槽。

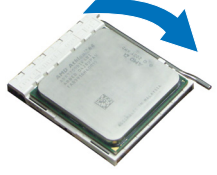

重要: 安装好 CPU 之后, 请务必将 CPU 风扇及导风扇装回。

#### 安装内存条

- 请先找到主板上的内存条插槽。 1.
- 将内存条插槽两端的白色固定卡 2. 榫扳开。
- 将内存条的金手指对齐内存条插 3. 槽的沟槽, 将内存条插入插槽 中,若无错误,插槽两端的白色 卡榫会因内存条置入而自动扣到 内存条两侧的凹孔中。

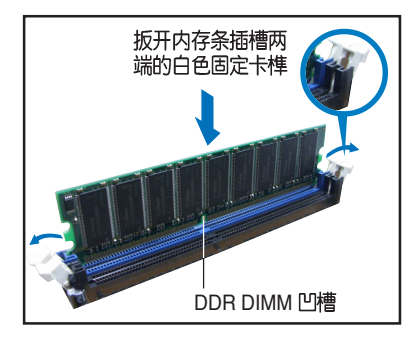

#### 安装扩展卡

1. 将 PCI 转接卡模块取出。 2.

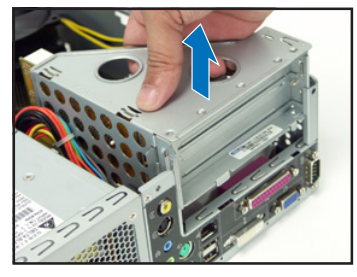

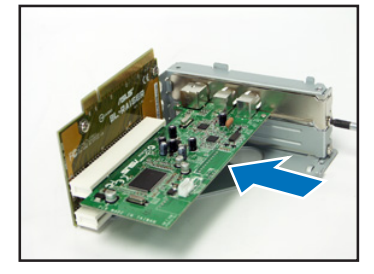

拆除您欲安装插槽所对应的金 属挡板。

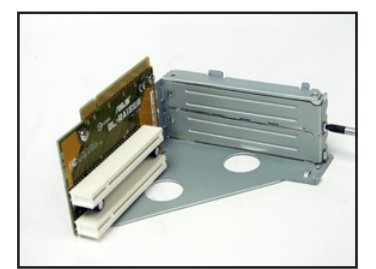

3. 将扩展卡安装在子卡插槽上, 4. 将 PCI 转接卡模块装回主机<br>并锁上一颗固定螺丝。 内,注意是否正确安插在主板 的 PCI 插槽上。

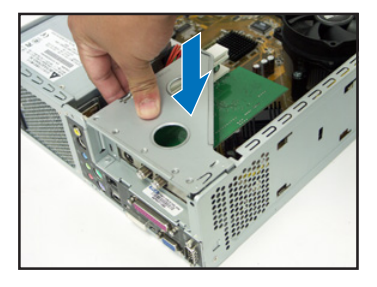

#### 安装光驱及硬盘

- 将存储设备模块反转过来, 使硬盘插槽在上方, 光驱插槽在下方。 1.
- 将光驱反向装入光驱插槽中,并在二侧各锁上二颗固定螺丝。 2.
- 接著再将硬盘反向装入硬盘插槽中,同样在二侧各锁上二颗固定螺 3. 丝。注意硬盘后端接头需与光驱后端接头位在同一侧。

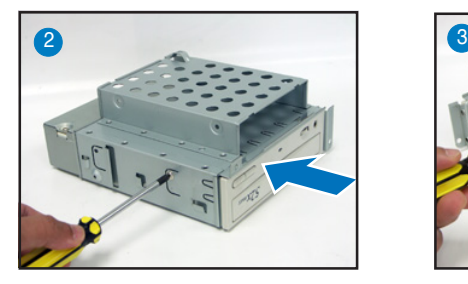

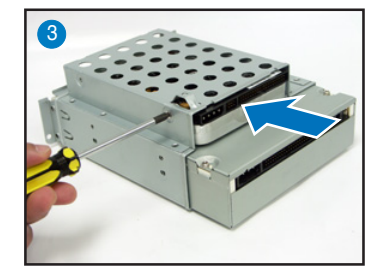

#### 装回存储设备模块

装回存储设备模块之前, 请先连接好 IDE 排线及电源线。

- 1. 请将 IDE 排线的黑色接头连接至光驱, 灰色接头连接硬盘。
- 2. 连接 4-pin 电源接头至设备后方的电源接头。
- 装回存储设备模块。 3.
- 4. 锁上三颗固定螺丝。

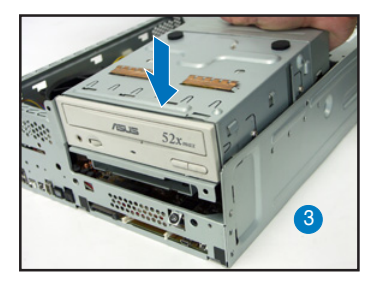

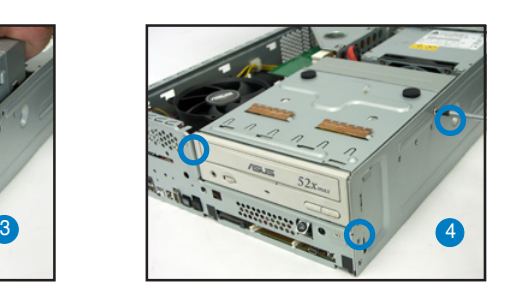

确固定在机箱底部。

#### 安装脚座

1. 取出脚座并将脚座的卡榫对准 2. 顺著箭头方向轻推,使脚座正<br>机箱底部的孔。 确固定在机箱底部。

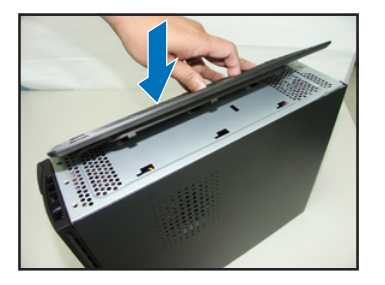

若要拆除脚座, 请将脚座往机箱后方推出, 松开卡榫后即可取下。

简体中文

#### 装回前面板

- 将前面板右侧卡榫对准机身的 1. 卡沟小心地装入, 然后轻轻地 阖上。
- 确认另一侧的卡榫已确实固定 2. 在主机上。

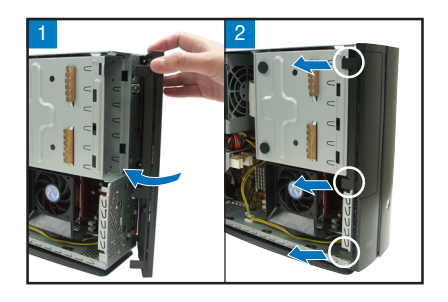

### 装回机箱

- 将机箱装回, 注意机箱前方的卡榫必须对准机身前方上的沟槽。 1.
- 将机箱从机身后方往前方推入,并确实固定在机身上。 2.
- 锁上二颗固定螺丝。 3.

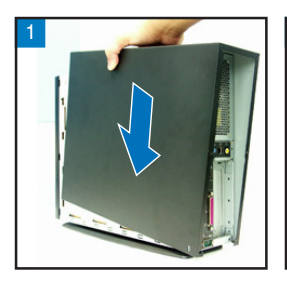

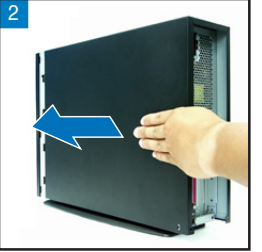

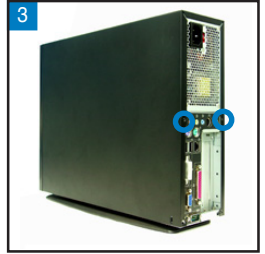

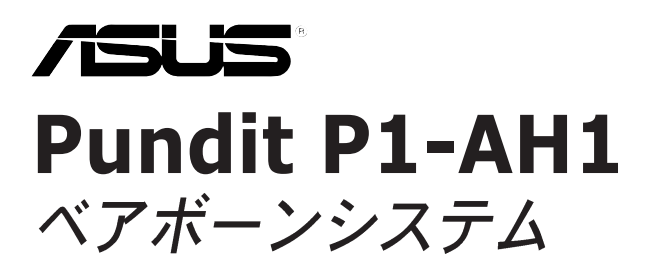

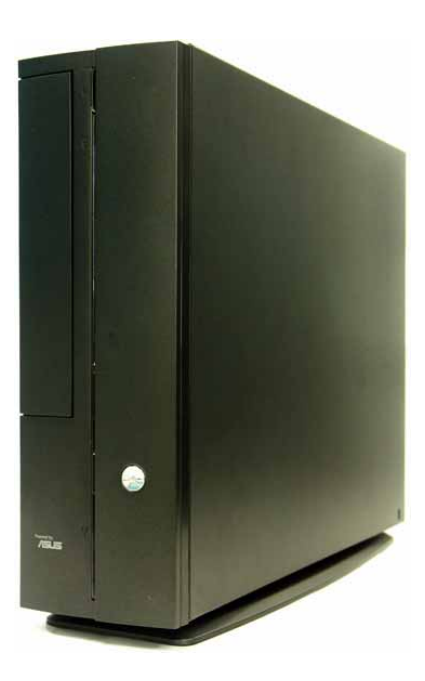

#### フロントパネル

#### 閉じた状態

開けた状態

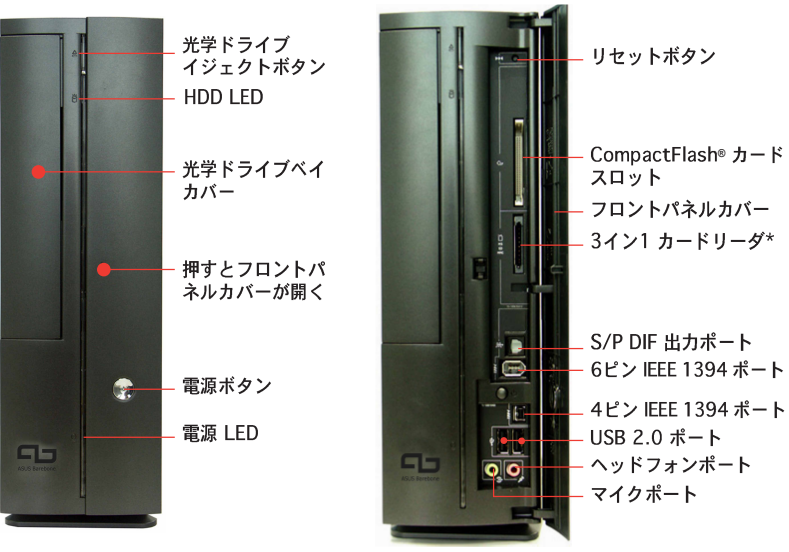

\* メモリスティック®/Pro™、SecureDigital™、 マル チメディアカード

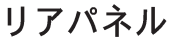

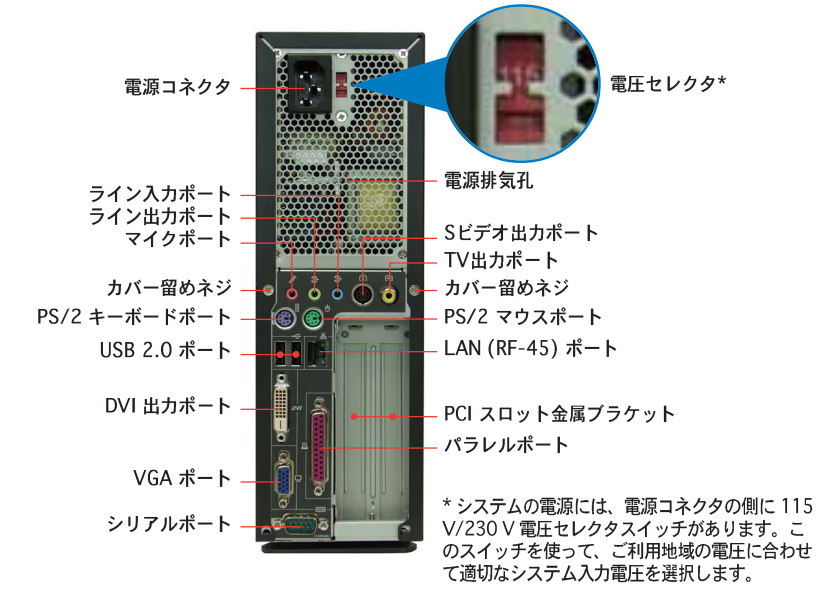

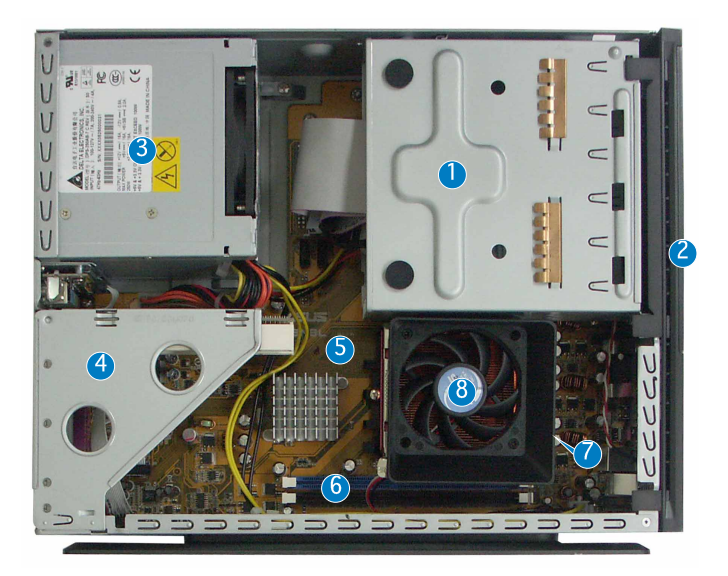

- $1.$ 5.25インチ 光学ドライブと 3.5インチHDDケージ
- $2.$ フロントパネルカバー
- 光学ドライブロック  $3<sub>1</sub>$
- $4<sup>1</sup>$ PCI カードライザーブラケット (マザーボードのPCIスロットに 接続)
- 5. ASUS マザーボード
- 6. DIMM ソケット
- $7^{\circ}$ 939ピンプロセッサ対応ソケット (CPU ファンとヒートシンクの下)
- 8. CPU 用ファンおよび放熱板

#### カバーの取外し

- 1. カバー用ネジを取り外します。ネジは後で使用しますので、紛失しないで下 さい。
- $2.$ カバーをリアパネルの方向に引きます。
- 3. カバーを持ち上げて脇に置いておきます。

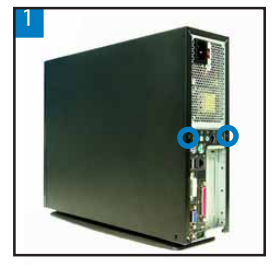

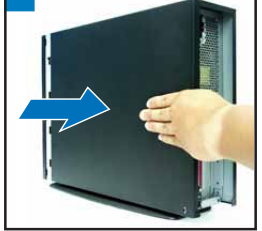

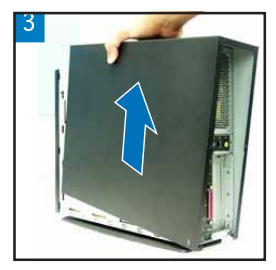

#### フロントパネルカバーを取り外す

- 1. フロントパネルカバーのフック を外します。
- $2.$ フロントパネルカバーを外しま す。

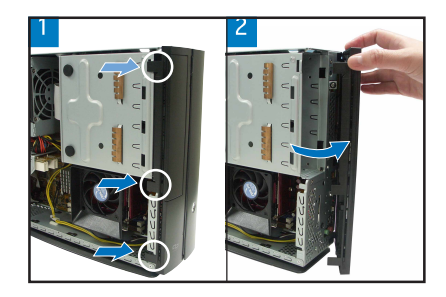

#### 記憶ドライブを取り外す

1. システムを図のように置き、記憶 ドライブを固定している3つのネ ジを外します。

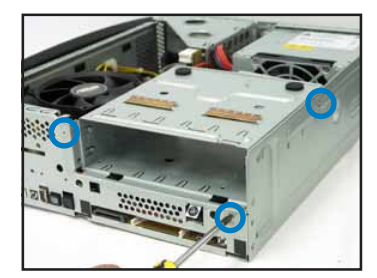

2. 記憶ドライブを取り外します。

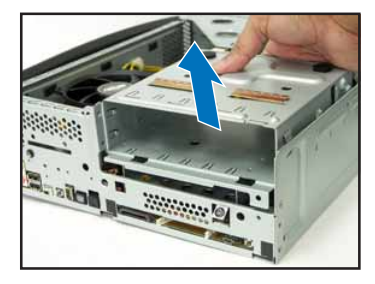

#### CPUファンとヒートシンクを取り外す

- $1.$ CPU 用ファンケーブルを外しま す。
- $2.$ ブロワーをCPUに固定している2 本のネジを外し、ブロワーを脇に 置きます。
- 3. ファンとヒートシンクを固定して いる金属クリップを外します。
- 4. CPUファンとヒートシンクを持ち 上げ、外します。

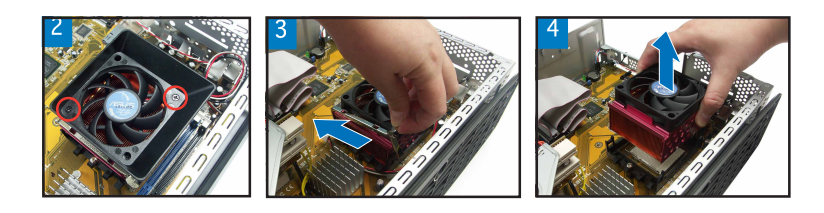

日本語

#### CPUを取り付ける

1. 図のように、CPU ソケットレ バーを脇にずらした後、90°か ら100°上げます。

2. CPUの金色の三角形をソケットの 小さい三角形に合うように、CPU をソケットにはめ込みます。

3. ソケットレバーをもとに戻し、 CPUを固定します。

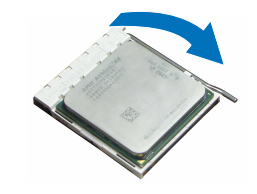

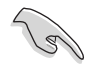

重要! 必ずCPU ファン、ブロワー、ヒートシンクをCPUの上部に取り付けてく ださい。

#### DIMM の取付け

- 1. マザーボードの DIMM ソケットの 位置を確認します。
- 固定クリップを外側に押して、  $2.$ DIMM ソケットを外します。
- $3.$ DIMM とソケットの溝を合わせて DIMM をソケットにはめます。

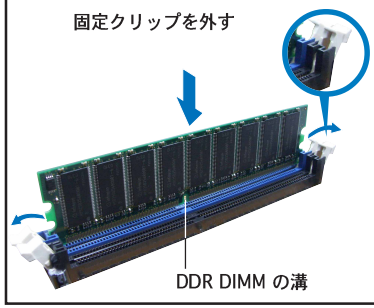

日本語

#### 拡張カードの取付け

PCI ライザーカードを上に引き、  $1.$ 取り外します。

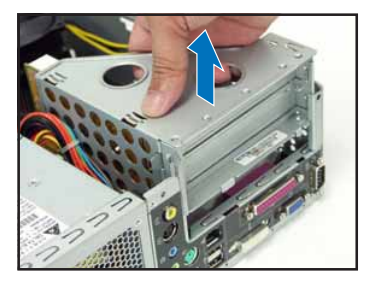

3. カードコネクタをスロットに はめて、カードが止まるまで しっかり押しこみます。カー ドをネジで固定します。

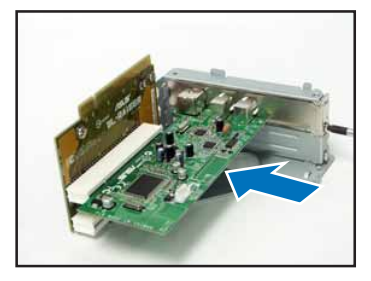

2. 使用するスロットに対応する金属 製カバーを外します。

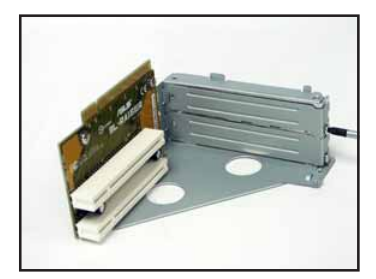

PCI ライザーカードを再び取り付 4. け、ライザーカードコネクタが PCI スロットにしっかりはまって いることを確認します。

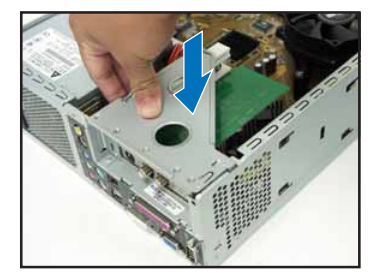

#### 光学ドライブと記憶ドライブを取り付ける

- 図のように記憶ドライブを、3.5インチベイが5.25インチベイの上になるよ  $1.$ うに置きます。
- $2.$ 光学ドライブを上下逆さまの状態で5.25インチベイに入れ、2つのネジで 固定します。
- HDDを上下逆さまの状態で3.5インチベイに入れ、2つのネジで固定します。  $3.$

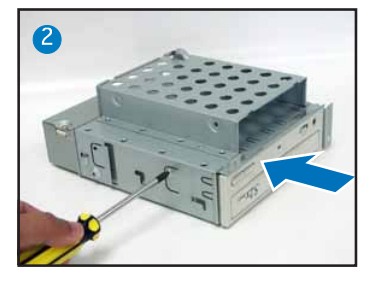

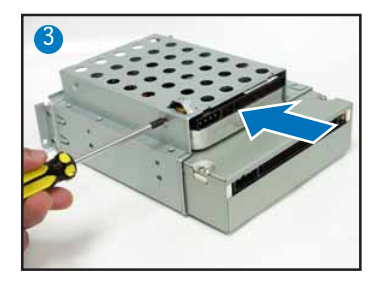

#### 記憶ドライブを再び取り付ける

作業の前に、IDEと電源プラグを各コネクタに接続します。

- $1 -$ IDE ケーブルの黒いプラグを光学ドライブに、グレーのプラグをHDDに接続 します。
- $2.$ 4ピン電源プラグを電源コネクタに接続します。
- $3<sub>1</sub>$ 記憶ドライブをケースに取り付けます。
- $\overline{4}$ 記憶ドライブをネジで3ケ所固定します。

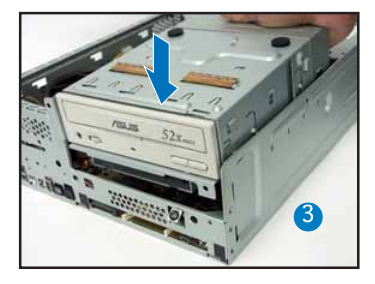

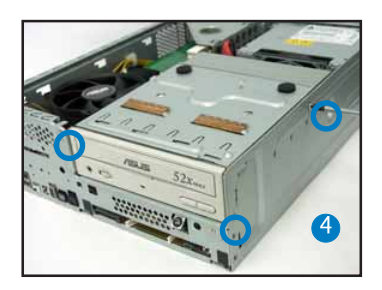

#### フットスタンドを取り付ける

1. フットスタンドのフックをケース 2. フットスタンドをロックされるま の穴に合わせます。

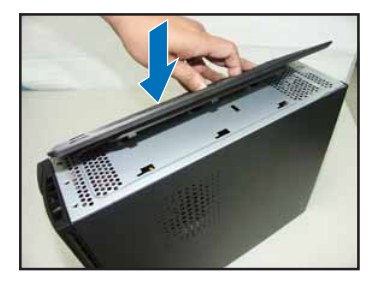

で矢印の方向に動かします。

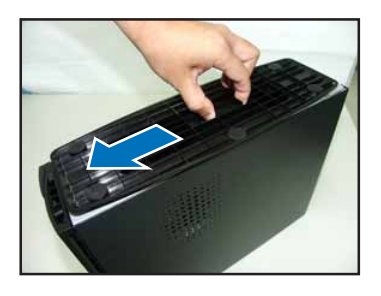

フットスタンドを外す場合は、ロックを上げ、ケースから外れるまでフットスタ ンドをリアパネルの方向に動かします。

#### フロントパネルカバーを再びインストールする

- フロントパネルカバーのタブを  $1.$ ケースの右サイドの穴に入れ、 閉じます。
- フロントパネルカバーのフック  $2.$ をケースのタブにしっかり固定 します。

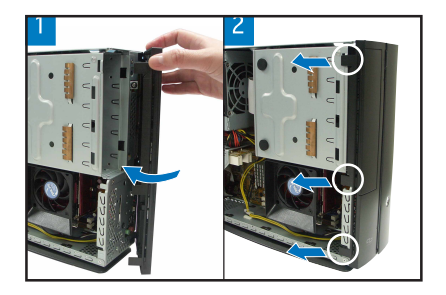

#### カバーを再び取り付ける

- カバーをケースに取り付けます。カバーのタブをシャーシのレールにしっか  $1.$ り合わせます。
- カバーをフロントパネルの方向にスライドさせます。  $2.$
- $3<sub>1</sub>$ 2つのネジでカバーを固定します。

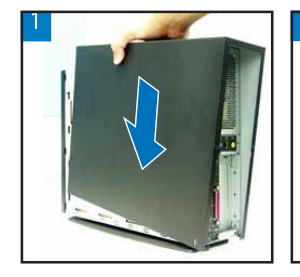

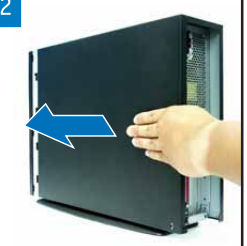

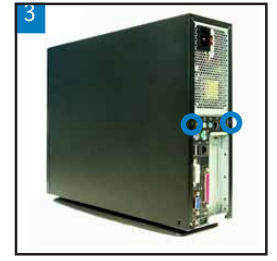

# **/SUS Pundit P1-AH1** 베어본 시스템 Quick 설치 가이드

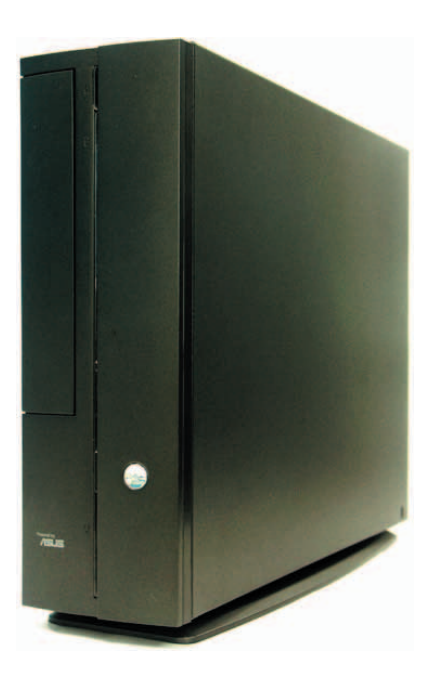

#### 전면부 패널 사양 ͑͑͑͑͑͑͑埱橞汊͑凃殶 ͑͑͑͑͑͑埱橞汊͑凃殶櫺櫎汊͑凃殶

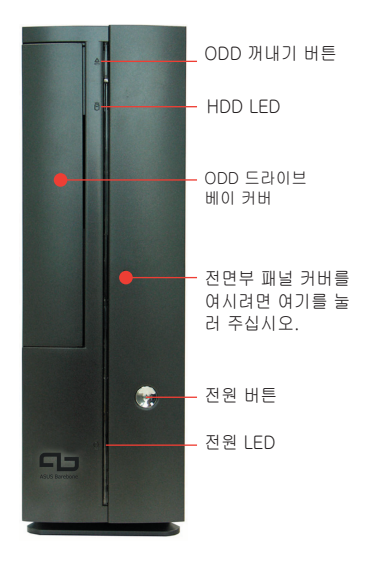

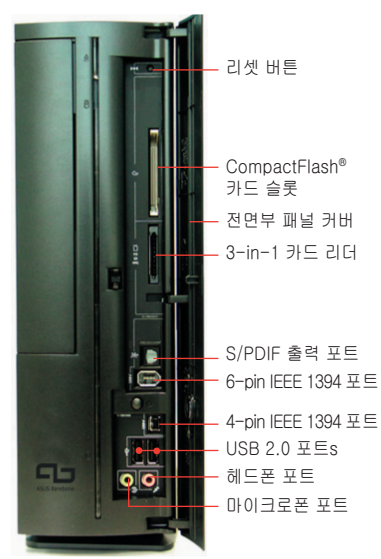

\* Memory Stick<sup>®</sup>/Pro™, SecureDigital™, 멀티미디어 카드

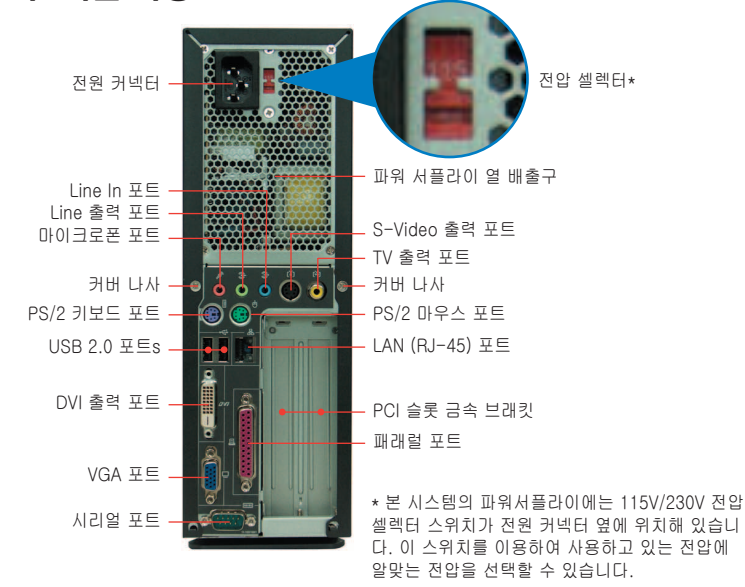

#### 후면부 패널 사양

#### 내부 구성품

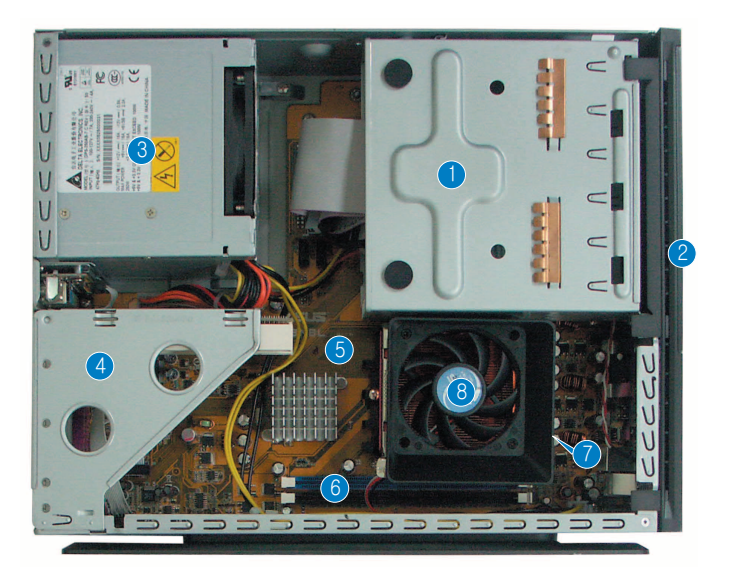

- $1.5.25$ " ODD HIOI &
- 3.5" 하드디스크 드라이브 베이
- 2. 전면부 패널 커버
- 3. 파워 서플라이
- 4. PCI 카드 보호 커버*(마더보드 PCI* 8. CPU 팬과 힝싱크 조립 슬롯에 연결)
- $5.$  ASUS 마더보드
- 6. DIMM 소케
- 7. 939 핀 프로세서용 소켓 (CPU 팬 과 힛싱크 조립 하단에 위치)
	-

#### 커버 제거하기

- 1. 커버 나사를 제거해 주십시오. 나사들은 나중에 사용해야 하므로 잘 보관해 주십시오.
- 2. 후면부 패널 방향으로 커버를 조심스럽게 당겨 주십시오.
- 3. 커버를 들어 올린 후, 한쪽에 잘 보관해 주십시오.

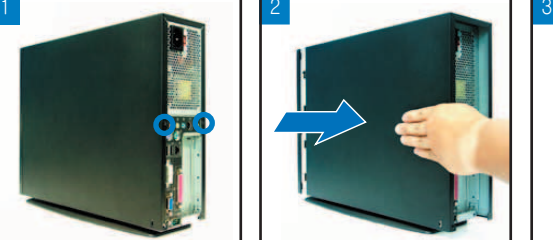

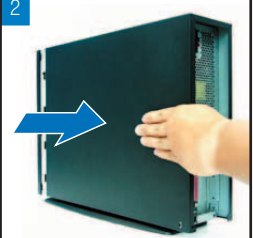

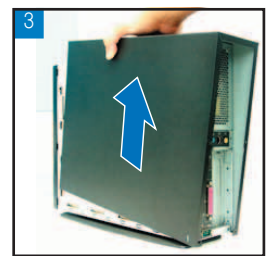

#### 전면부 패널 제거하기

- 1. 전변부 패널 커버를 들어 올려 주 십시오
- 2. 전면부 패널을 조심스럽게 제거한 후, 한 편에 잘 보관해 두십시오.

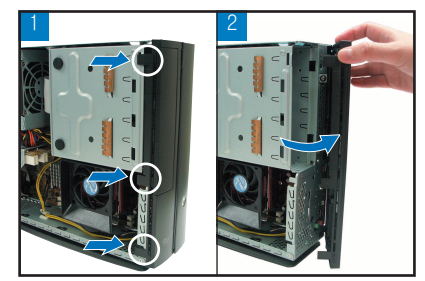

#### 드라이브 제거하기

1. 시스템을 옆으로 눕힌 후, 3개의 드라이브 나사를 풀어 제거해 주 십시오.

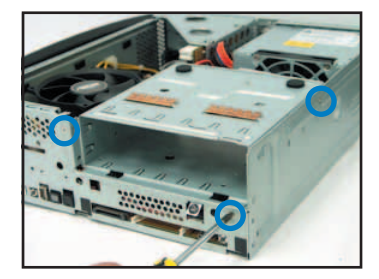

#### CPU 팬과 힛싱크 제거하기

- 1. CPU 팬 케이블의 연결을 제거해 주십시오.
- 2. CPU 팬의 나사를 풀고, 팬을 따 로 보관해 주십시오.

2. 드라이브를 꺼내어 한 편에 잘 보 관해 두십시오.

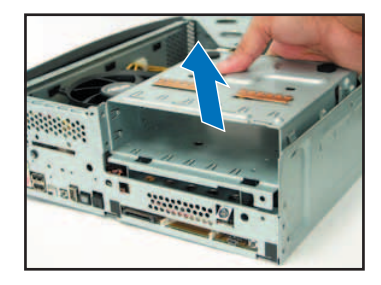

- 3. 팬과 힛싱크를 리텐션 모듈에 고 정하고 있는 금속 클립을 제거해 주십시오.
- 4. CPU 팬과 힛싱크를 들어 올린후, 따로 보관해 주십시오.

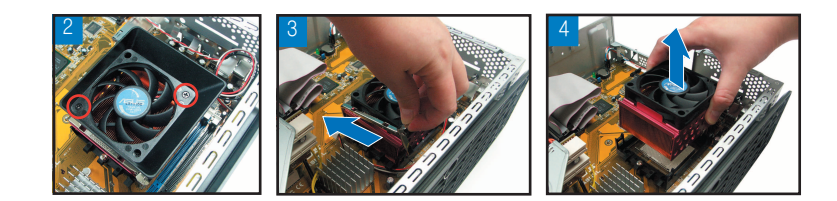

#### CPU 설치

1. CPU 소켓의 레버를 옆으로 밀어  $90^{\circ}$ -100° 가량 들어 올려 주십시  $Q$ .

2. 소켓에 작은 삼각형과 CPU의 금 색 마크를 일치 시켜 CPU를 소켓 에 알맞게 장착해 주십시오.

3. 소켓 레버를 눌러 닫아 CPU를 고정시켜 주십시오.

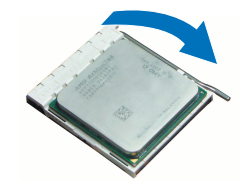

증요! CPU를 설치한 후, CPU 팬, 힛싱크 등을 설치했는지 확인해 주십시오.

#### DIMM 설치 하기

- 1. 마더보드의 DIMM 소켓 위치를 확인 해 주십시오.
- 2. 고정 클립을 밖으로 눌러 DIMM 소켓 을 열어 주십시오.
- 3. 소켓의 DIMM 홈에 맞게 DIMM을 맞 춰 주십시오.

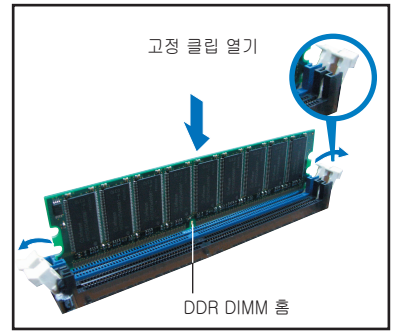

䚐ạ㛨

#### 확장 카드 설치

1. PCI 카느 보호 커버를 세거해 수 2. 사용하고사 하는 슬롯 반내편에 십시오.

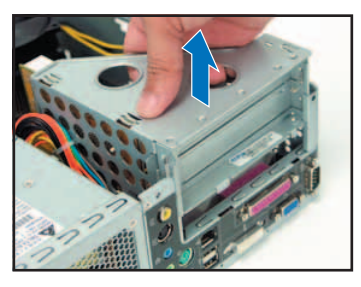

3. 슬롯에 카드 커넥터를 장착한 후, 나사를 이용하여 완벽히 고정시켜 주십시오.

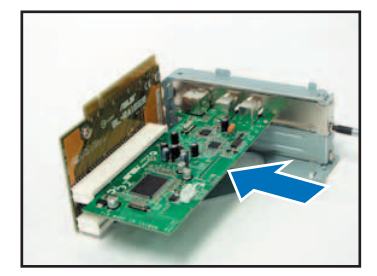

#### 저장 드라이브 케이스 설치하기

있는 금속 커버를 제거해 주십시  $\varphi$ 

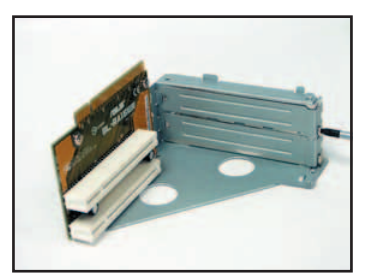

4. PC카드 보호 커버를 재설치해 주 십시오. 마더보드 PCI 슬롯에 PCI 카드 커넥터가 올바르게 설치되었 는지 확인해 주십시오.

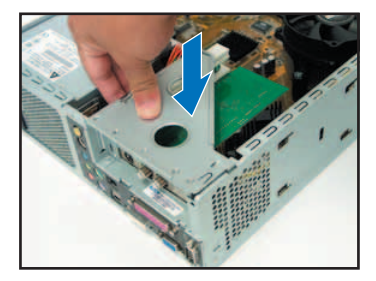

- $1.525$ " 베이위에 있는 3.5인치 베이가 위로 오도록 드라이브를 뒤집어 주십시  $Q$ .
- 2. 5.25" 베이를 뒤집어 ODD를 장착한 후, 2개의 나사를 이용해 양옆을 고정해 주십시오.
- 3. 3.5"인치 베이를 뒤집어 하드디스크 드라이브를 장착한 후, 2개의 나살를 이 용해 양옆을 고정해 주십시오.

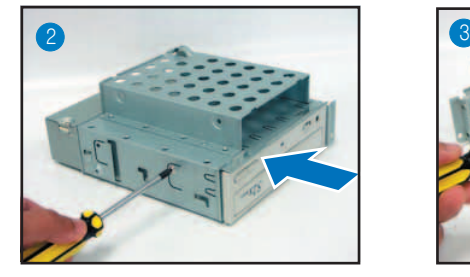

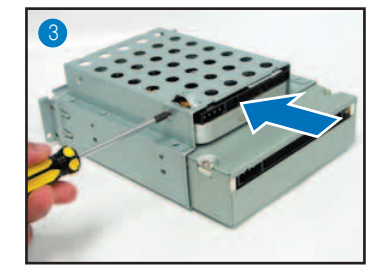

#### 저장 드라이브 케이스 재 설치

드라이브를 재 설치하기 전에, IDE와 전원 플러그를 드라이브 후면에 위치한 IDE. 전원 커넥터에 연결해 주십시오.

- 1. IDE 케이블의 검은색 플러그를 ODD에 연결한 후, 회색 플러글로 하드디스크 드라이브에 연결해 주십시오.
- 2. 4핀 전원 플러그를 드라이브 후면에 위치한 전원 커넥터에 연결해 주십시오.
- 3. 케이스에 저장 드라이브 케이스를 설치해 주십시오.
- 4 나사를 이용해 저장 드라이브 케이스를 고정시켜 주십시오.

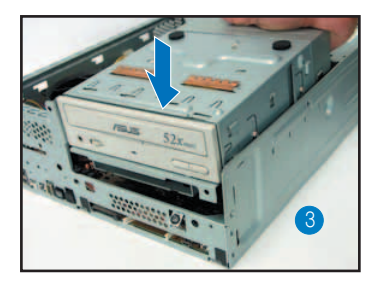

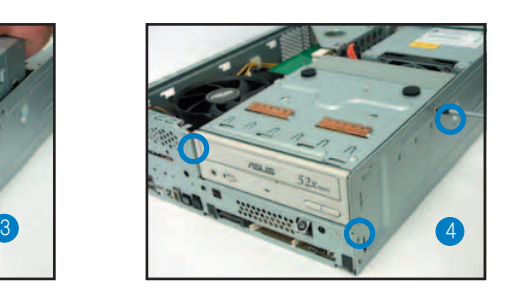

#### 받침대 설치

1. \_ 케이스의 구멍과 받침내를 맞추어 \_\_ 2. \_ 걸쇠가 완선히 걸릴 때까지 화살 주십시오.

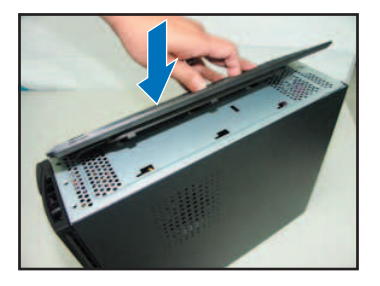

표 방향으로 받침대를 당겨 주십 시오.

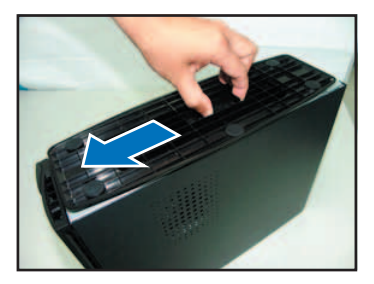

받침대를 제거하려면, 걸쇠를 올린 후, 케이스에서 완전히 분리될 때까지 조심스럽 게 후면 패널 방향으로 밀어 주십시오.

#### 전면부 패널 커버 재 설치

- 1. 전면부 패널 커버 탭을 케이스 우 측면에 걸어 주신 후, 커버를 닫 아 주십시오.
- 2. 전면부 패널 커버가 완전히 닫힐 때까지 패널 커버를 케이스 탭에 고정시켜 주십시오.

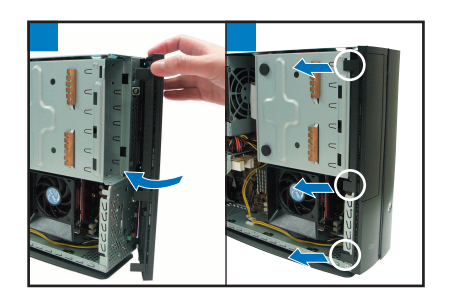

#### 커버 재설치 하기

- 1. 케이스에 커버를 설치해 주신 후, 케이스 레일에 커버 탭이 고정되어 있는지 확인해 주십시오.
- 2. 커버가 고정될 때까지 커버를 전면부 패널 방향으로 열어 주십시오.
- 3. 나사를 이용해 커버를 고정시켜 주십시오.

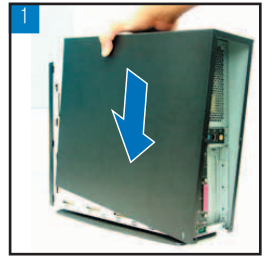

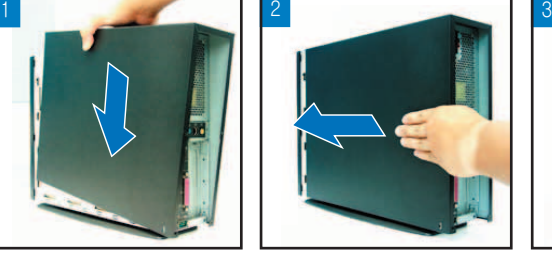

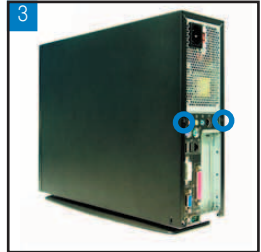

# **/ISUS Pundit P1-AH1** *Barebone Sistemleri*

### **H›zl› Kurulum K›lavuzu**

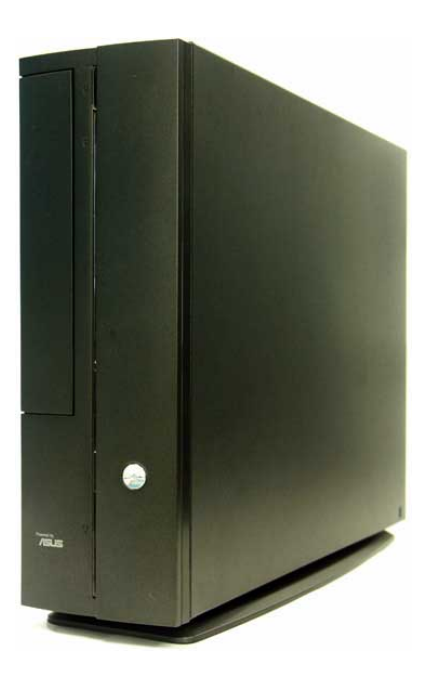

### **Ön panel özellikleri**

#### Kapat **Access Access Access Access Access** Access Access Access Access Access Access Access Access Access Access Access Access Access Access Access Access Access Access Access Access Access Access Access Access Access Acce

G

 $\square$ 

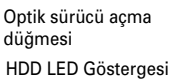

Optik sürücü yuvasının kapağı

Ön panel kapağını açmak için basın

Güç Dü¤mesi Güç LED Göstergesi

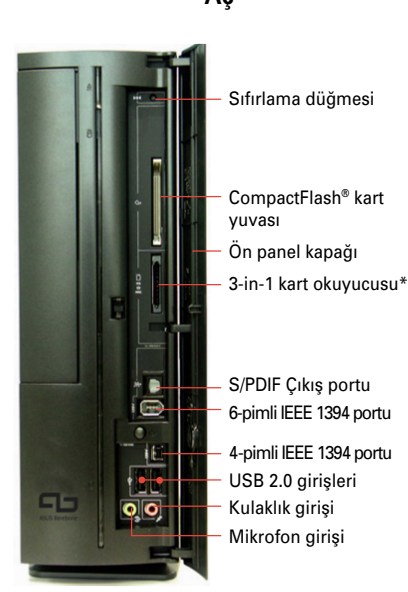

**\* Memory Stick® /ProTM, SecureDigitalTM, MultiMediaCard**

#### **Arka panel özellikleri**

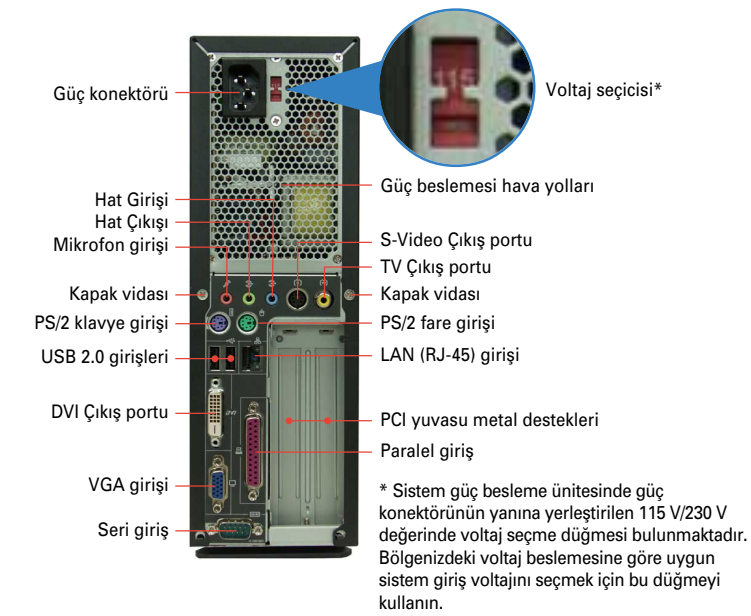

#### 2 **H›zl› Kurulum K›lavuzu**

#### **Dahili bileşenler**

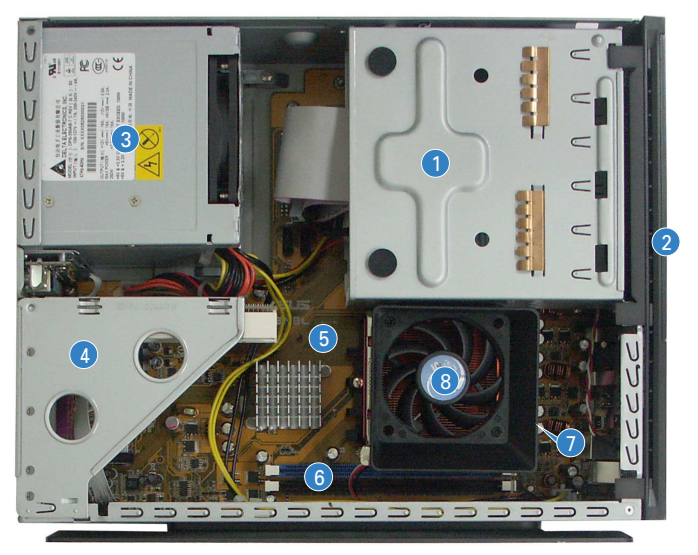

- 1. 5.25 inç optic sürücü ve 3.5 inç sabit disk sürücü kafesi
- 2. Ön panel kapağı
- 3. Güç beslemesi ünitesi
- 4. PCI kartı kaldırma desteği *(anakart PCI yuvas›na ba¤lanm›flt›r)*
- 5. ASUS anakart
- 6. DIMM soketleri
- 7. 939 pimli islemci için soket *(CPU fan›n›n ve ›s› alma komplesinin alt›nda)*
- 8. CPU fanı ve ısı alma komplesi

#### **Kapağın çıkarılması**

- 1. Kapak vidalarını sökün. Vidaları ileride kullanmak için saklayın.
- 2. Kapağı arka panele doğru yavaşça çekin.
- 3. Kapağı kaldırın, ardından kenara koyun.

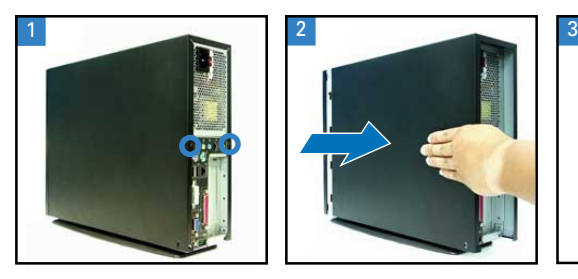

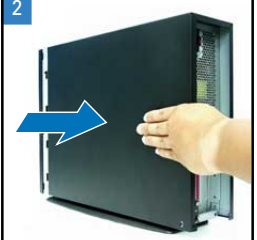

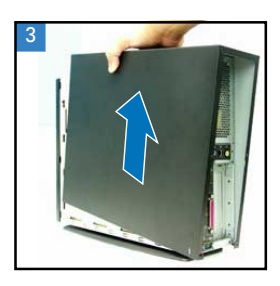

#### $\ddot{\text{O}}$ n panel kapağının çıkarılması

- 1. Panel kapağı çengellerini dısarıya doğru kaldırın.
- 2. Ön panel kapağını dikkatli bir sekilde çıkarın, ardından kenara koyun.

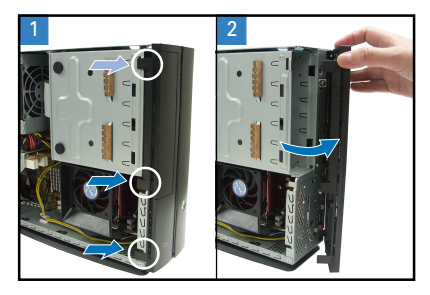

#### **Saklama sürücüsü komplesinin çıkarılması**

- 1. Sistemi yan tarafına koyun, ardından üç adet saklama sürücüsü montaj vidalarını bulun ve çıkarın.
- 2. Saklama sürücü komplesini kaldırın, ardından kenara koyun.

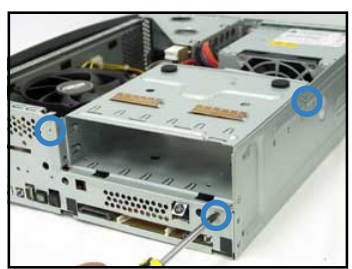

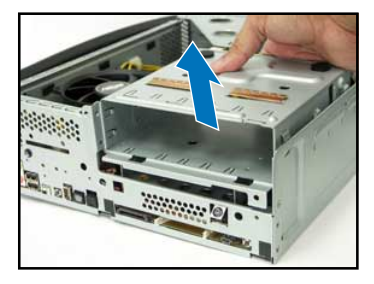

#### **CPU fan›n›n ve ›s› al›c›n›n ç›kar›lmas›**

- 1. CPU fan kablosunun bağlantısını kesin.
- 2. Üfleyiciyi CPU fanına bağlayan iki vidayı da çıkarın. Üfleyiciyi kenara bırakın.
- 3. Fanı ve ısı alma komplesini tutucu modüle sabitleyen metal klipsleri çengelden kurtarın ve kaydırarak çıkarın.
- 4. CPU fanını ve ısı alıcı komplesini kaldırın, ardından kenara koyun.

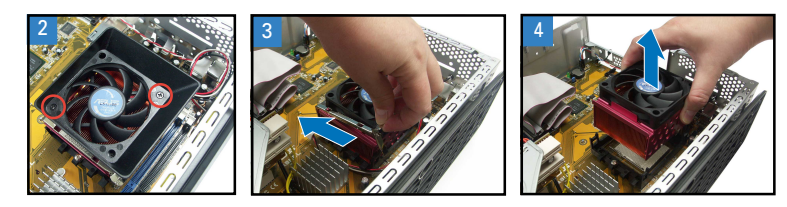

**Türkçe**

#### **CPU'nun tak›lmas›**

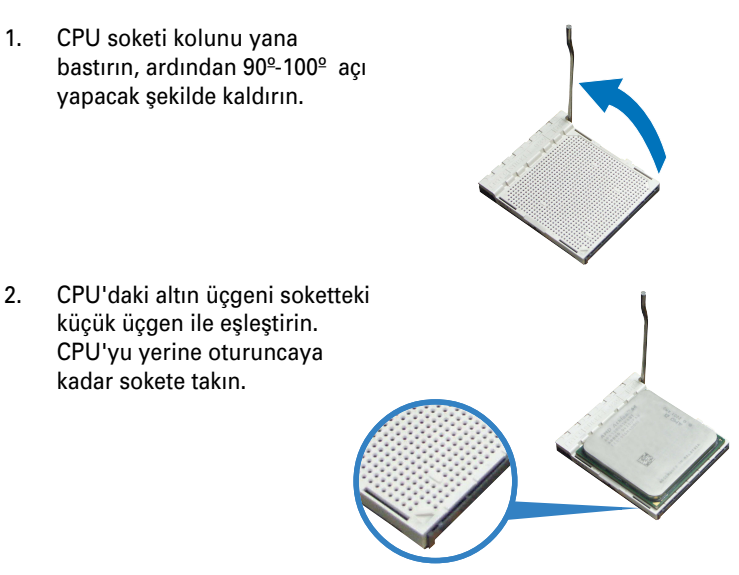

3. CPU'yu sabitlemek için soket kolunu aşağıya itin.

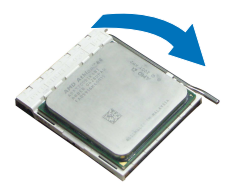

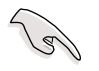

ÖNEMLİ! CPU fanını, üfleyiciyi ve ısı alıcı komplesini kurulan CPU'nun en üstüne kurduğunuzdan emin olun.

#### **DIMM'in tak›lmas›**

- 1. DIMM soketlerini anakarta yerleştirin.
- 2. Tutucu klipsleri dışarı doğru bastırarak DIMM soketinin kilidini acın.
- 3. DIMM üzerindeki çentik soket üzerindeki açıklık ile eşleşecek şekilde DIMM'i soket üzerinde hizalayın.

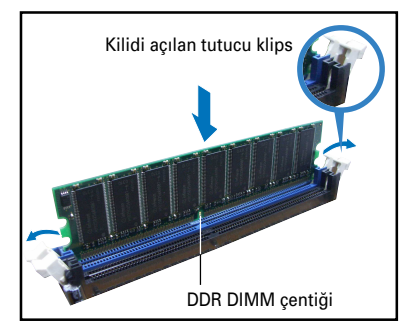

#### **Genisletme kartının takılması**

1. Çıkarmak için PCI kaldırma kartı komplesini kaldırın.

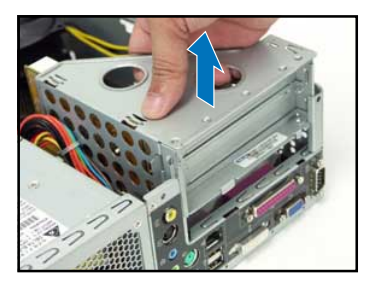

3. Kart konektörünü yuvaya takın, ardından yerine oturuncaya kadar karta düzgün bir sekilde bastırın. Kartı vidaları kullanarak sabitleyin.

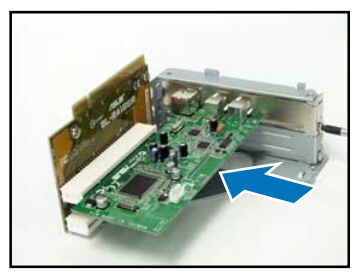

2. Yuvanın karsısında bulunan metal kapağı çıkarın, böylece amaçlandığı gibi kullanabilmelisiniz.

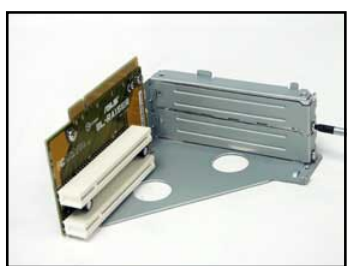

4. PCI kaldırma kartı komplesini veniden kurun. Kaldırma kartı konektörünün anakart PCI vuvasına düzgün bir sekilde oturduğundan emin olun.

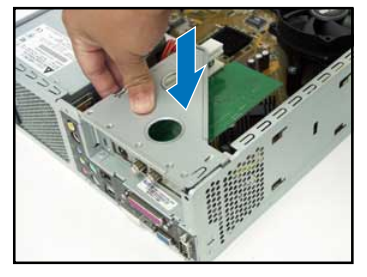

#### **Optik ve saklama sürücülerinin kurulmas›**

- 1. Saklama sürücüsü komplesinin 3.5 inçlik yuvayı kullanarak 5.25 inçlik yuvanın üstünde üstünü altına getirin.
- 2. 5.25 inçlik yuvayı optik sürücünün üstünü altına getirerek yerleştirin, ardından her iki tarafta da iki vida kullanarak sabitleyin.
- 3. Saklama sürücü komplesini çevirin, sabit disk sürücüsünün üst kısmı alt tarafa gelecek şekilde 3.5 inçlik yuvaya yerleştirin, ardından her iki tarafta da iki vida kullanarak sabitleyin.

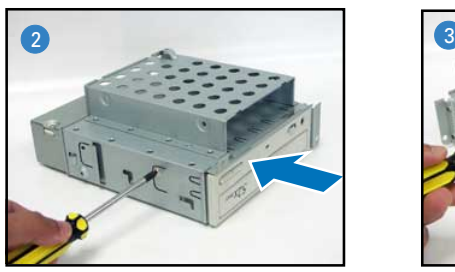

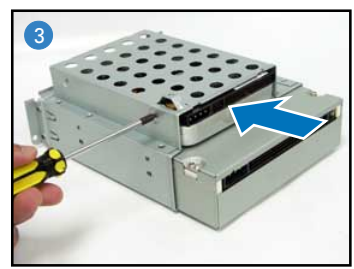

#### **Saklama sürücüsü komplesinin yeniden kurulmas›**

Saklama sürücü komplesini yeniden kurmadan önce, IDE ve güç tapalarını IDE'ye ve güç konektörlerini sürücülerin arkasına bağlayın.

- 1. IDE kablosunun siyah renkteki fişini optik sürücüye bağlayın, ardından gri renkteki fisi ise sabit disk sürücüsüne bağlayın.
- 2. 4 pimli güç fişlerini sürücülerin arkasında bulunan güç konektörlerine bağlayın.
- 3. Saklama sürücü komplesini şaseye takın.
- 4. Saklama sürücü komplesini üç vidayı kullanarak sabitleyin.

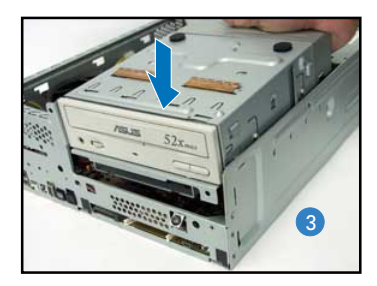

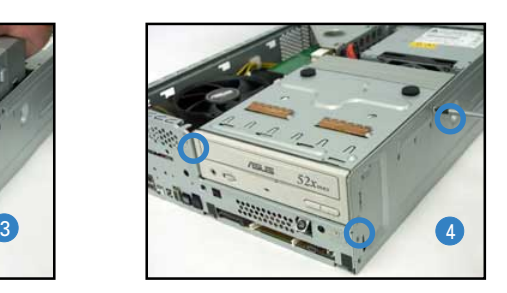

#### **Ayak standının kurulması**

1. Ayak standı çengellerini sasedeki delikler ile eslestirin.

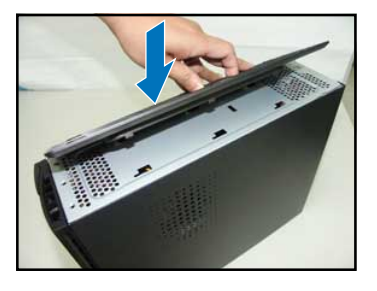

2. Kilit yerine tık sesi çıkararak oturuncaya kadar ayak standını ok yönünde itin.

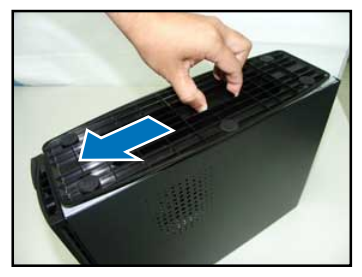

Ayak standını çıkarmak için kilidi kaldırın, ardından ayak standını şaseden kurtuluncaya kadar yavasca arka panele doğru itin.

#### $\ddot{\text{O}}$ n panel kapağının yeniden takılması

- 1. Ön panel kapağı sekmelerini sasenin sağ tarafındaki deliklere yerlestirin, ardından kapağı kapatın.
- 2. Ön panel kapağı çengellerini ön panel kapağı yerine oturuncaya kadar sase sekmelerine takın.

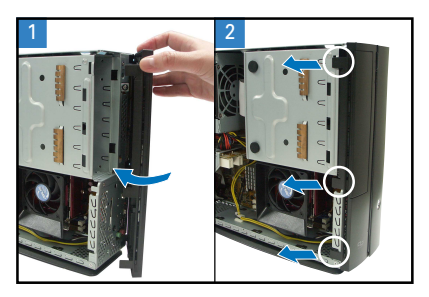

#### **Kapağın yeniden takılması**

- 1. Kapağı saseye takın. Kapak sekmelerinin sase raylarına oturduğundan emin olun.
- 2. Kapağı yerine oturuncaya kadar ön panele doğru itin.
- 3. Kapağı vidaları kullanarak sabitleyin.

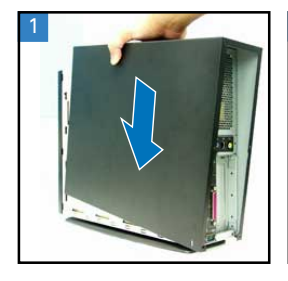

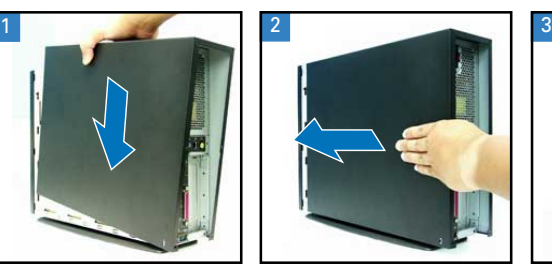

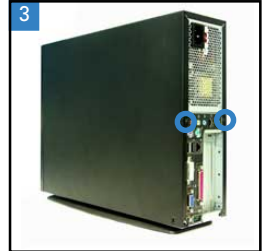